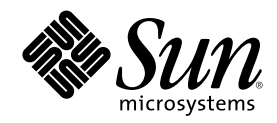

# Sun Cluster 3.0 U1 发行说明

Sun Microsystems, Inc. 901 San Antonio Road Palo Alto, CA 94303-4900 U.S.A. 650-960-1300

部件号码 816-1973-10 2001 年 8 月, Revision A Copyright 版权 2001 Sun Microsystems, Inc. 901 San Antonio Road, Palo Alto, California 94303-4900 U.S.A. 版权所有。

本产品或文档的使用、复制、分发和反编译均受许可证限制。未经 Sun 及其授权者事先的书面许可,不得以任何形式、任何手段复制本产 品及其文档的任何部分。包括字体技术在内的第三方软件受 Sun 供应商的版权保护和许可证限制。

本产品的某些部分可能是从 Berkeley BSD 系统衍生出来的,并获得了加利福尼亚大学的许可。UNIX 是由 X/Open Company, Ltd. 在美国 和其它国家独家许可的注册商标。

Sun、Sun Microsystems、Sun 标志、AnswerBook2、docs.sun.com、OpenBoot、Solaris、Solstice Disksuite、SunPlex、Sun Quad FastEthernet、Sun Management Center、Sun StorEdge、SunVTS 和 Ultra 是 Sun Microsystems, Inc. 在美国和其它国家的商标、注册商标 或服务标记。所有 SPARC 商标均按许可证授权使用, 它们是 SPARC International, Inc. 在美国和其它国家的商标或注册商标。带有 SPARC 商标的产品均以 Sun Microsystems, Inc. 开发的体系结构为基础。

OPEN LOOK 和 Sun™图形用户界面是 Sun Microsystems, Inc. 为其用户和许可证持有者开发的。Sun 对 Xerox 为计算机业界研究和开发可 视图形用户界面概念所做的开拓性工作表示感谢。Sun 已从 Xerox 获得了对 Xerox 图形用户界面的非专有许可, 该许可证也适用于实现 OPEN LOOK GUI 及在其它方面遵守 Sun 书面许可协议的 Sun 许可证持有者。

联邦政府使用:商业软件 — 政府用户受标准许可条款和条件的限制。

本文档按原样提供,对所有明示或默示的条件、陈述和担保,包括适销性、适用于某特定用途和非侵权的默示保证,均不承担任何责任,除 非此免责声明的适用范围在法律上无效。

Copyright 2001 Sun Microsystems, Inc., 901 San Antonio Road, Palo Alto, CA 94303-4900 Etats-Unis. Tous droits réservés.

Ce produit ou document est distribué avec des licences qui en restreignent l'utilisation, la copie, la distribution, et la décompilation.Aucune partie de ce produit ou document ne peut être reproduite sous aucune forme, par quelque moyen que ce soit, sans<br>l'autorisation préalable et écrite de Sun et de ses bailleurs de licence, s'il y en a. Le technologie relative aux polices de caractères, est protégé par un copyright et licencié par des fournisseurs de Sun.

Des parties de ce produit pourront être dérivées des systèmes Berkeley BSD licenciés par l'Université de Californie.UNIX est une marque déposée aux Etats-Unis et dans d'autres pays et licenciée exclusivement par X/Open Company, Ltd.

Sun, Sun Microsystems, the Sun logo, AnswerBook2, docs.sun.com, OpenBoot, Solaris, Solstice Disksuite, Sun Cluster, Sun Quad FastEthernet, Sun Management Center, Sun StorEdge, SunVTS, et Ultra sont des marques de fabrique ou des marques déposées, ou marques de service, de Sun Microsystems, Inc. aux Etats-Unis et dans d'autres pays.Toutes les marques SPARC sont utilisées sous licence<br>et sont des marques de fabrique ou des marques déposées de SPARC International, Inc. a portant les marques SPARC sont basés sur une architecture développée par Sun Microsystems, Inc.

L'interface d'utilisation graphique OPEN LOOK et Sun™ a été développée par Sun Microsystems, Inc. pour ses utilisateurs et licenciés.Sun<br>reconnat les efforts de pionniers de Xerox pour la recherche et le développement du graphique pour l'industrie de l'informatique.Sun détient une licence non exclusive de Xerox sur l'interface d'utilisation graphique Xerox, cette licence couvrant également les licenciés de Sun qui mettent en place l'interface d'utilisation graphique OPEN LOOK et qui en outre se conforment aux licences écrites de Sun.

LA DOCUMENTATION EST FOURNIE "EN L'ETAT" ET TOUTES AUTRES CONDITIONS, DECLARATIONS ET GARANTIES<br>EXPRESSES OU TACITES SONT FORMELLEMENT EXCLUES, DANS LA MESURE AUTORISEE PAR LA LOI APPLICABLE, Y COMPRIS NOTAMMENT TOUTE GARANTIE IMPLICITE RELATIVE A LA QUALITE MARCHANDE, A L'APTITUDE A UNE UTILISATION PARTICULIERE OU A L'ABSENCE DE CONTREFAON.

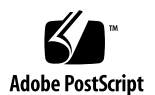

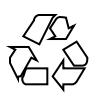

目录

**1. Sun Cluster 3.0 U1** 发行说明 **7** 新增功能 7 有关新增功能的说明 9 支持的产品 10 即将失效的功能 11 公共网络管理 (PNM) 12 安装 Sun Cluster AnswerBooks 12 设置 AnswerBook2 文档服务器 13 查看 Sun Cluster AnswerBooks 13 ▼ 如何安装 Sun Cluster AnswerBooks 13 PDF 文件 15 局限性 16 修补程序和所需的固件级别 18 Sun Cluster HA for SAP 所需的 SAP 修补程序 19 Sun Management Center 软件升级 20 ▼ 如何升级 Sun Management Center 软件 20 系统管理和过程更新 22 Sun Management Center GUI 23 已知问题 24

**3**

- 错误 ID 4314698 24 错误 ID 4358349 24 错误 ID 4359321 24 错误 ID 4362925 25 错误 ID 4369668 25 错误 ID 4370760 26 错误 ID 4373911 26 错误 ID 4376171 27 错误 ID 4378553 27 错误 ID 4396185 27 错误 ID 4449906 27 错误 ID 4459021 28 错误 ID 4460312 28 错误 ID 4461863 28 错误 ID 4462957 28 错误 ID 4464476 29
- 错误 ID 4464870 29

已知的 SunPlex Manager 问题 29

SunPlex Manager 29

SunPlex Manager 联机帮助 30

#### **A. Sun Cluster** 安装配置工作表 **31**

安装配置工作表 31

本地文件系统布局工作表 33

示例 — 本地文件系统布局,具有镜像的根和没有镜像的根 34

群集和节点名称工作表 35

示例 — 群集和节点名称 36

- 群集互连工作表 37
- 示例 群集互连 38

公共网络工作表 39 示例 — 公共网络 40 本地设备工作表 41 示例 — 本地设备 42 磁盘设备组配置工作表 43 示例 — 磁盘设备组配置 44 卷管理器配置工作表 45 示例 — 卷管理器配置 46 元设备工作表 (Solstice DiskSuite) 47 示例 — 元设备 (Solstice DiskSuite) 48

**B.** 数据服务配置工作表和示例 **49**

#### 配置工作表 49

资源类型 50 示例:资源类型 51 资源组 — 故障转移 52 示例:资源组 — 故障转移 53 网络资源 54 示例:网络资源 — 逻辑主机名 55 资源组 — 可伸缩 56 示例:资源组 — 可伸缩 57 应用程序资源 58 示例:资源 — 应用程序 59 示例:资源 — 共享地址 60

目录 **5**

## **Sun Cluster 3.0 U1** 发行说明

本文档提供 Sun™ Cluster 3.0 Update 1 (U1) 的下列信息。

- 第7页的「新增功能」
- 第10页的「支持的产品」
- 第11页的「即将失效的功能」
- 第12页的「安装 Sun Cluster AnswerBooks」
- 第15页的「PDF 文件」
- 第16页的「局限性」
- 第18页的「修补程序和所需的固件级别」
- 第20页的「Sun Management Center 软件升级」
- 第22页的「系统管理和过程更新」
- 第24页的「已知问题」
- 第29页的「已知的 SunPlex Manager 问题」

本文档的附录中包含供规划 Sun Cluster 3.0 U1 软件和数据服务安装时使用的安装规 划工作表和示例。

### 新增功能

下表列出了需要更新 Sun Cluster 文档的新增功能。第二列标明文档所做的更新。请 与 Sun 销售代表联系,以获取所支持的硬件和软件的完整列表。

**7**

表 **1–1** 新增功能

| 功能                                                                                                    | 文档更新                                                                                                    |  |
|----------------------------------------------------------------------------------------------------|----------------------------------------------------------------------------------------------------|--|
| SunPlex <sup>™</sup> Manager GUI                                                                                                    | 该 GUI 附带详尽的联机帮助。                                                                                                    |  |
| SunPlex Manager GUI 中的访问功<br>能                                                                                                    | SunPlex Manager 在通过诸如 Internet Explorer 5 的可<br>访问浏览器运行时支持第三方访问软件。访问功能包括<br>基于文本的菜单、键盘导航, 以及以基于文本的方式显<br>示以图像表示的信息。有关 SunPlex Manager 中访问<br>功能的详细信息, 请参阅 《Sun Cluster 3.0 U1 系统管<br>理指南》。                                                                                                |  |
| Sun Cluster HA for SAP数据服务<br>注意:必须安装 Sun Cluster 3.0<br>Update 1 软件才能运行 Sun<br>Cluster HA for SAP。它不会在 Sun<br>Cluster 3.0 GA 发行版本下运行。         | <i><u><b>KSun Cluster 3.0 U1 Data Services Installation</b></u></i><br>п.<br>and Configuration Guide》中新增了一章, 专门介<br>绍安装和配置信息。<br>"理解数据服务故障监视器"这一章中新增了一节,<br>用来介绍 Sun Cluster HA for SAP故障监视器。<br>■ SUNW.sap as (5) 和 SUNW.sap ci (5) 是新增的<br>两个手册页, 用来介绍 Sun Cluster HA for SAP 资<br>源特性。 |  |
| Sun Cluster HA for Sybase ASE 数<br>据服务<br>注意: 尽管 Sun Cluster 软件能够<br>以 32 位和 64 位模式运行, 但 Sun<br>Cluster HA for Sybase ASE数据服<br>务仅能以 32 位模式运行。 | <i><u><b>KSun Cluster 3.0 U1 Data Services Installation</b></u></i><br>П<br>and Configuration Guide》中新增了一章, 用来介<br>绍安装和配置。<br>■ "理解数据服务故障监视器"这一章中新增了一节,<br>用来介绍 Sun Cluster HA for Sybase ASE故障监视<br>器。<br>■ SUNW.sybase ase (5)是新增的手册页,用来介绍<br>Sun Cluster HA for Sybase ASE资源特性。        |  |
| 增强了用于资源和资源组的<br>scsetup 实用程序                                                                                                    | <i><u><b>KSun Cluster 3.0 U1 Data Services Installation and</b></u></i><br>Configuration Guide》中新增了 scsetup, 这是在数<br>据服务安装和配置过程中进行的 RGM 更新的界面。                                                                                                    |  |
| SunPlex Agent Builder                                                                                                    | «Sun Cluster 3.0 U1 Data Services Developer's Kit»<br>介绍了这个用于创建新的数据服务的向导。相应地新增<br>了三个手册页用来介绍该功能: scdsbuilder<br>(1HA)、scdsconfig (1HA) 和 scdscreate<br>(1HA)                                                                                                    |  |
| 数据服务启用技术                                                                                                    | «Sun Cluster 3.0 U1 Data Services Developer's Kit»<br>介绍了这种新的应用程序开发接口。                                                                                                    |  |
| scvxinstall $(1M)$ 脚本                                                                                                    | 这种新脚本简化了在 SunPlex系统中配置 VERITAS<br>Volume Manager 的过程。该脚本记录在 《Sun Cluster<br>3.0 U1 安装指南》和 scvxinstall (1M) 手册页中。                                                                                                    |  |

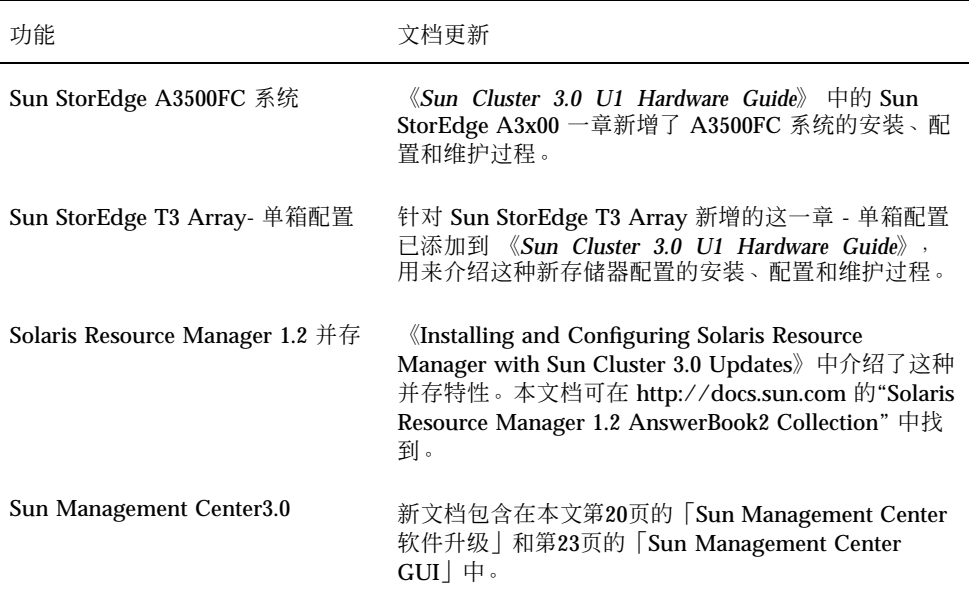

### 有关新增功能的说明

本节包括有关新增功能的详细信息。

#### **SunPlex Manager**

SunPlex Manager 是基于 Web 的 GUI 界面, 用于安装、配置和管理 SunPlex 系 统。SunPlex Manager 可用于安装并配置运行 Sun Cluster3.0 配置所需的所有软件。 该 GUI 功能记录在 SunPlex Manager 附带的联机帮助中。

#### **SunPlex Agent Builder**

SunPlex Agent Builder 是一种工具,它可以自动创建并封装资源类型(数据服务), 以便在 Sun Cluster Resource Group Manager 的控制下运行。这样即可缩短新资源类 型的开发时间。

Sun Cluster 3.0 U1 发行说明 **9**

### 数据服务启用技术

数据服务启用技术是对基本的 Sun Cluster 3.0 开发 API 的补充, 它提供以下新增功 能。

- 提供常用于数据服务开发的更高级别的模型, 包括 Sun 提供的所有数据服务
- 将常用的数据服务开发工具集成到 API 整体框架中
- 提供预装的故障监视模型,可通过一组 API 轻松访问

所有这些新增功能所带来的主要益处就是简化并加速了更强健数据服务的开发过程。

#### 对 scsetup **(1M)** 的增强

Resource Group Manager (RGM) 扩展到 scsetup 实用程序, 使您能够创建资源组, 并且可以将网络和数据服务资源都添加到资源组。当您添加数据服务资源时, scsetup 实用程序将查找已注册的和未注册的资源类型。scsetup 实用程序还可以 在添加数据服务资源时对未注册的资源类型进行自动注册。要启动 RGM子菜单,请在 scsetup 主菜单中选择第 2 个选项。

#### scvxinstall **(1M)** 脚本

scvxinstall 是一个设计用于自动将 VERITAS Volume Manager (VxVM) 安装为 Sun Cluster卷管理器的脚本。还可以选择用它来封装根磁盘。根磁盘封装使您可以镜 像根磁盘,或减少 VxVM 所需的本地磁盘空间总量。该脚本取代了以前在 《*Sun Cluster 3.0 U1* 安装指南》 的 GA 发行版本中所记录的 VxVM 安装和根磁盘封装过 程。

### 支持的产品

本节介绍 Sun Cluster 3.0 Update 1 支持的软件和内存要求。

■ 操作环境和修补程序 – 通过下面的 URL 可获得支持的 Solaris 版本和修补程序。

http://sunsolve.sun.com

有关详细信息,请参阅第18页的「修补程序和所需的固件级别」。

■ 卷管理器 – Solstice DiskSuite™ 4.2.1 和 VERITAS Volume Manager 3.0.4 及 3.1。

■ 数据服务(代理) - 请与 Sun 销售代表联系, 以获取支持的数据服务和应用程序版 本的完整列表。请在使用 scinstall (1M) 实用程序安装数据服务以及使用 scrgadm (1M) 实用程序注册与数据服务关联的资源类型时指定资源类型名称。

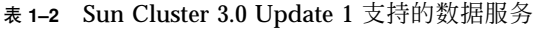

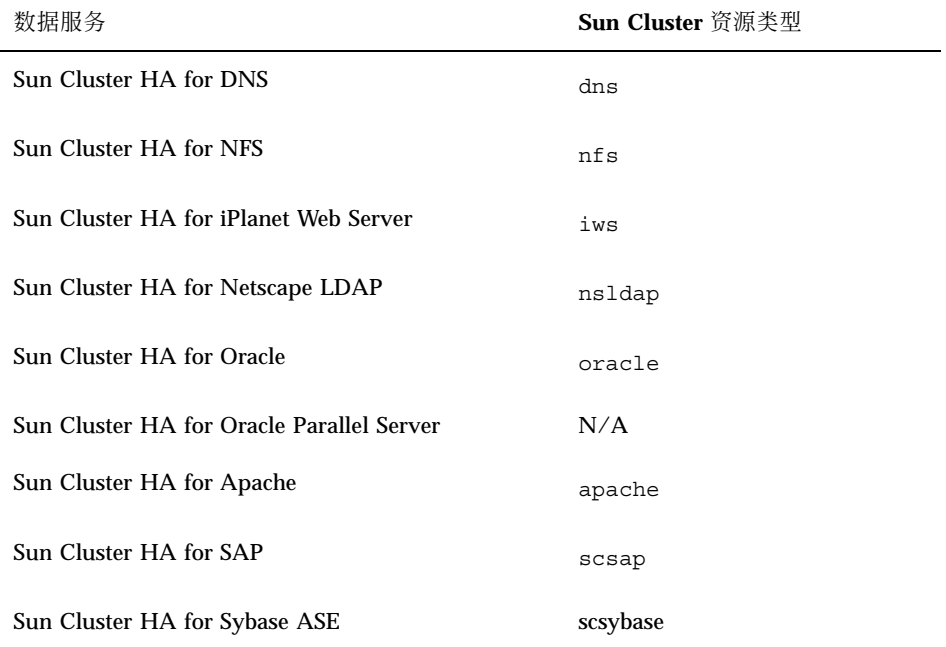

■ 内存要求 – Sun Cluster3.0 要求的内存量超过了为正常工作量配置的节点内存量。 额外的内存量为 128 兆字节 + 10%。例如,如果一个独立节点需要 1 千兆字节的常 规内存量,则您需要额外 256 兆字节以满足内存要求。

### 即将失效的功能

在下一版的 Sun Cluster 功能发行说明中将不再支持公共网络管理 (PNM) 功能。Sun Cluster 的网络适配器监视和故障转移功能将转由 Solaris IP 多路径传送来执行。

Sun Cluster 3.0 U1 发行说明 **11**

### 公共网络管理 **(PNM)**

PNM 应该用于配置和管理网络接口卡的监视与故障转移功能。但是,PNM 守护程序 的用户界面和 PNM 管理命令均已过时,并将从下一版的 Sun Cluster 功能发行说明 中删除。强烈建议用户不要开发依赖于这些界面的工具。当前的发行版本正式支持以 下界面,但预计在下一版的 Sun Cluster 功能发行说明中将删除这些界面。

- $pmmd (1M)$
- pnmconfig (4)
- pnmstat (1M)
- pnmset (1M)
- pnmrtop (1M)
- **pnmptor** (1M)

```
由于下一版的功能发行说明中集成了 IP 多路径传送, 因此 Solaris IP 多路径传送管理
模型和界面将应用到网络可用性管理中。有关详细信息,请参阅《Solaris IP
Multipathing Administration Guide》。
```
### 安装 **Sun Cluster AnswerBooks**

Sun Cluster 3.0 Update 1 用户文档是以 AnswerBook2™ 格式的联机版本提供的, 用 于与 AnswerBook2 文档服务器一起使用。Sun Cluster 3.0 Update 1 AnswerBook2 文 档集由集合组成:

■ Sun Cluster 3.0 7/01 集合, 包括下列手册。

《*Sun Cluster 3.0 U1* 安装指南》

《*Sun Cluster 3.0 U1* 系统管理指南》

《*Sun Cluster 3.0 U1 Hardware Guide*》

《*Sun Cluster 3.0 U1 Data Services Developer's Kit*》

《*Sun Cluster 3.0 U1* 概念》

《*Sun Cluster 3.0 U1 Error Messages Manual*》

■ Sun Cluster 3.0 7/01 数据服务集合, 包括下列手册。

《*Sun Cluster 3.0 U1 Data Services Installation and Configuration Guide*》

### 设置 **AnswerBook2** 文档服务器

Solaris 操作环境发行版本包括 AnswerBook2 文档服务器软件。Solaris 文档 CD-ROM (不同于 Solaris 操作环境 CD-ROM) 包含文档服务器软件。安装 AnswerBook2 文档 服务器需要使用 Solaris 文档 CD-ROM。

如果您的站点已安装 AnswerBook2 文档服务器,那么对 Sun Cluster 3.0 Update 1 AnswerBooks, 也可以使用该服务器。如果未安装 AnswerBook2 文档服务器, 则需要 在您的站点的一台机器上安装文档服务器。可用作群集管理界面的管理控制台是文档 服务器的一个不错的选择。不要将一个群集节点用作您的 AnswerBook2 文档服务器。

有关安装 AnswerBook2 文档服务器的信息,请在服务器上装入 Solaris 文档 CD-ROM,然后查看自述文件。

### 查看 **Sun Cluster AnswerBooks**

在安装文档服务器的机器上的一个文件系统中安装 Sun Cluster AnswerBook2 文 档。Sun Cluster 3.0 Update 1 AnswerBooks 包含一个后安装脚本, 用来自动将文档添 加到现有的 AnswerBook 库中。

要设置 AnswerBook2 服务器, 需要具备以下条件:

- 对文档服务器具有根(超级用户)访问权。
- AnswerBook2 服务器必须有 CD-ROM 驱动器。
- 如果未安装 AnswerBook2 文档服务器, 则需要 Solaris 操作环境文档 CD-ROM, 它包含安装 AnswerBook2 文档服务器所需的软件说明。
- Sun Cluster 3.0 7/01 CD-ROM 包含 Sun Cluster 3.0 7/01 集合。Sun Cluster 3.0 7/ 01 代理 CD-ROM 包含 Sun Cluster 3.0 7/01 数据服务集合。

### ▼ 如何安装 Sun Cluster AnswerBooks

按照此过程可安装 Sun Cluster 3.0 7/01 集合和 Sun Cluster 3.0 7/01 数据服务集合的 Sun Cluster AnswerBook 软件包。

- **1.** 成为 **AnswerBook2** 文档服务器所在服务器的超级用户。
- **2.** 如果以前安装了 **Sun Cluster AnswerBooks**,请删除旧的软件包。

# **pkgrm SUNWscfab SUNWscdab (**续下**)**

Sun Cluster 3.0 U1 发行说明 **13**

如果未安装过 Sun Cluster AnswerBooks,则忽略此步骤。

- **3.** 将 **Sun Cluster CD-ROM** 或 **Sun Cluster 3.0 7/01** 代理 **CD-ROM** 插入文档服务器 上安装的 **CD-ROM** 驱动器中。 卷管理守护程序 vold(1M) 会自动安装 CD-ROM。
- **4.** 将目录转到 **CD-ROM** 上包含 **Sun Cluster AnswerBook** 软件包的位置。 AnswerBook 软件包位于以下位置。
	- Sun Cluster CD-ROM suncluster\_3\_0/SunCluster\_3.0/Packages
	- Sun Cluster 3.0 7/01 代理 CD-ROM。 scdataservices\_3\_0/components/ SunCluster\_Data\_Service\_Answer\_Book\_3.0/Packages
- **5.** 使用 pkgadd **(1)** 命令来安装软件包。

# **pkgadd -d .**

- **6.** 选择要安装的 **Sun Cluster 3.0 7/01** 集合 **(**SUNWscfab**)** 和 **Sun Cluster 3.0 7/01** 数据服务集合 **(**SUNWscdab**)** 软件包。
- **7.** 从 pkgadd 安装选项菜单中,选择 heavy 以将完整的软件包添加到系统中并更新 **AnswerBook2** 目录。 选择 Sun Cluster 3.0 7/01 集合 (SUNWscfab) 或 Sun Cluster 3.0 7/01 数据服务集 合 (SUNWscdab)。

每个 CD-ROM 中的文档集合软件包均包含一个后安装脚本,可将集合添加到文档服 务器的数据库中并重新启动服务器。现在,您应当能够通过文档服务器来查看 Sun ClusterAnswerBooks 了。

## **PDF** 文件

Sun Cluster CD-ROM 包含 Sun Cluster 文档集中每本书的 PDF 文件。

与 Sun Cluster AnswerBooks 类似, 在 Sun Cluster CD-ROM 上提供了六个 PDF 文 件,在代理 CD-ROM 上提供一个 PDF 文件。每个 PDF 文件名都是所对应的书的缩 写(请参阅表格 1–3)。

PDF 文件位于以下位置。

■ Sun Cluster CD-ROM

./suncluster\_3\_0/SunCluster\_3.0/Docs/locale/C/PDF

■ 代理 CD-ROM

./scdataservices\_3\_0/components/ SunCluster\_Data\_Service\_Answer\_Book\_3.0/Docs/locale/C/PDF

| <b>CD-ROM</b> | PDF 缩写        | 书名                                                                                   |
|---------------|---------------|--------------------------------------------------------------------------------------|
| Sun Cluster   | CLUSTINSTALL  | 《Sun Cluster 3.0 U1 安装指南》                                                            |
|               | CLUSTNETHW    | <i>«Sun Cluster 3.0 U1 Hardware</i><br>Guide                                         |
|               | CLUSTAPIPG    | <i>«Sun Cluster 3.0 U1 Data</i><br>Services Developer's Kit》                         |
|               | CLUSTSYSADMIN | 《Sun Cluster 3.0 U1 系统管理指<br>南》                                                      |
|               | CLUSTCONCEPTS | 《Sun Cluster 3.0 U1 概念》                                                              |
|               | CLUSTERRMSG   | <i>«Sun Cluster 3.0 U1 Error</i><br>Messages Manual                                  |
| 数据服务          | CLUSTDATASVC  | <i>«Sun Cluster 3.0 U1 Data</i><br>Services Installation and<br>Configuration Guide» |

表 **1–3** PDF 缩写与书名对照表

Sun Cluster 3.0 U1 发行说明 **15**

### 局限性

下面是 Sun Cluster 3.0 Update 1 发行版本的局限性:

- 远程共享内存 (RSM) 传输类型 文档中提到了这些传输类型, 但并不支持它们。
- 可伸缩相干接口 (SCI) 不能将 SCI 接口作为一种群集互连来支持。
- 自动磁盘路径监视 不支持这种磁盘路径功能。必须手动监视磁盘路径, 以确保定 额设备路径不会出现双重故障或丢失的情况。该监视器仅检测活动磁盘路径故障, 但不检测不活动的磁盘路径。
- **具有两个以上到群组的物理路径的存储设备 不支持两个以上的路径。但 Sun** StorEdge A3500 是一个例外, 对于两个节点中的每一个, 它都支持两条路径。
- SunVTS™ 不支持 SunVTS。
- 框架和数据服务升级 仅支持主要的 Sun Cluster 发行版本间的升级, 不支持更新 发行版本间的升级。因此,不支持从 Sun Cluster 3.0 GA 到 Sun Cluster3.0 Update 1 的自动升级。手册升级过程可在 Sun Cluster 3.0 7/01 CD-ROM 上的 UPGRADE\_README 文件中找到,该文件位于以下位置:/cdrom/ suncluster 3 0u1/SunCluster 3.0/Tools/Upgrade/
- 多主机磁带和 **CD-ROM** 不被支持。
- **■** 回送文件系统 该软件不支持在群集节点上使用回送文件系统 (LOFS)。
- 在群集节点上运行客户应用程序 不受支持。资源组的切换或故障转移可能会导致 TCP ( telnet/rlogin) 连接中断。这种切换或故障转移包括群集节点启动的连接 和群集外的群集主机启动的连接。
- 在群集节点上运行高优先级的进程调度类 不受支持。不要在任何群集节点上运行 具有高于正常优先级的、以分时共享调度类运行的进程,或其它以实时调度类运行 的进程。Sun Cluster3.0 所依赖的内核线程不以实时调度类运行。其它以高于正常 优先级运行的分时共享进程或实时进程,可能会妨碍 Sun Cluster 内核线程获取所 需的 CPU 循环。
- 文件系统定额 Sun Cluster3.0 Update 1 软件中不支持定额。
- 逻辑网络接口 这些接口预留给 Sun Cluster 3.0 Update 1 软件使用。
- 群集文件系统的局限性
	- 命令 umount -f 与不带 -f 选项的 umount 命令的作用相同。它不支持强制卸 载。
- **16** Sun Cluster 3.0 U1 发行说明 ♦ 2001 年 8 月, Revision A
- 非空目录不支持命令 unlink (1M)。
- 不支持命令 lockfs -d。使用 lockfs -n 来解决此问题。
- 群集文件系统不支持 Solaris 的任何文件系统功能, 这些功能允许用户将通信端 点放入文件系统名称空间。因此,您不能创建 UNIX 域套接字,该套接字的名 称是进入群集文件系统的路径名。您也不能创建先进先出 (FIFO) 或命名管道。 也不应试图使用 fattach。
- 不支持执行使用 forcedirectio 安装选项安装的文件系统中的二进制文件。
- 网络适配器故障转移 (NAFO) 的局限性
	- 所有的公共网络适配器都必须在 NAFO 组中。
	- 对于每个节点, 每个 IP 子网仅有一个 NAFO 组。Sun Cluster 3.0 甚至不支持 IP 条带化(其中多个 IP 地址存在于同一子网上)的弱式。
	- 在任一时点, NAFO 组中只能有一个适配器是活动的。
	- Sun Cluster 3.0 不支持在 OpenBoot™ PROM 中设置 local-mac-address?=true。
- 服务和应用程序的局限性
	- Sun Cluster 3.0 只能向如下数据服务提供服务, 这些数据服务要么是随 Sun Cluster 产品附带的,要么是使用 Sun Cluster数据服务 API 设置的。
	- 不要将群集节点用作邮件服务器, 因为 Sun Cluster 环境不支持 sendmail(1M) 子系统。邮件目录必须驻留在非 Sun Cluster 节点上。
	- 不要将群集节点配置为路由器(网关)。如果系统关闭,客户机就找不到替代 路由器,因而无法恢复。
	- 不要将群集节点配置为 NIS 或 NIS+ 服务器。但群集节点可以是 NIS 或 NIS+ 客户机。
	- 不要在客户机系统上使用 Sun Cluster 配置提供高可用性引导或安装服务。
	- 不要使用Sun Cluster 3.0 配置来提供 rarpd 服务。
	- Sun Cluster 3.0 数据服务 API 仅支持 32 位数据服务。Sun Cluster 数据服务所 依赖的应用程序可以是64位应用程序,但在群集中支持该应用程序的数据服务 的方法和监视程序必须是 32 位程序。
- Sun Cluster 3.0 HA for NFS 的局限性
	- 不要在任何群集节点上运行任何应用程序来访问任何其它节点上的 Sun Cluster HA for NFS 文件系统。仅可通过群集文件系统访问这些文件系统。使用 NFS 从群集节点导出的文件系统可能导致无法预料的锁定行为。

Sun Cluster 3.0 U1 发行说明 **17**

- Sun Cluster HA for NFS 要求所有的 NFS 客户机安装都是"硬"安装。
- 对于 Sun Cluster HA for NFS, 请不要对网络资源使用主机名假名。使用主机 名假名的 NFS 客户机安装群集文件系统可能会遇到 statd 锁定恢复问题。
- Sun Cluster 3.0 不支持安全 NFS 或将 Kerberos 与 NFS 一起使用。尤其不支持 share\_nfs(1M) 子系统的 secure 和 kerberos 选项。
- 卷管理器的局限性
	- 在使用介体的 Solstice DiskSuite 配置中, 为磁盘集配置的介体主机数必须正好 是两个。
	- DiskSuite Tool (metatoo1) 与 Sun Cluster3.0 不兼容。
	- Sun Cluster 3.0 软件中不支持 VxVM 动态多通道 (DMP)。
	- 不支持软件 RAID 5。
- 硬件局限性
	- 一对群集节点至少必须有两个多主机磁盘群组, 仅使用 Sun StorEdge A3x00 的 群集例外。
	- 仅在具有 Sun StorEdge A3x00 的硬件中支持 RAID 5。
	- 不支持备用通道 (AP)。

### 修补程序和所需的固件级别

SunSolve Online<sup>sM</sup> Web 站点使您可以全天候地访问有关 Sun 产品的修补程序、软件 和固件的最新信息。通过 http://sunsolve.sun.com 可访问 SunSolve Online 站 点,获得支持的软件、固件和修补程序修订版的最新列表。

注意:您必须拥有已注册的 SunSolve 帐户才能查看并下载 Sun Cluster 产品所需的修 补程序。如果您没有注册帐户,请与 Sun 服务代表或销售工程师联系,也可以通过 SunSolve Online Web 站点进行注册。

您可以使用 SunSolve EarlyNotifier<sup>sM</sup> 服务来查找 Sun Cluster 3.0 的修补程序信息。要 查看 EarlyNotifier 信息, 请登录 SunSolve, 从主页的顶端访问 "Simple Search"选 项。在"Simple Search"页中,单击 EarlyNotifier 框, 然后在查找条件框中键入 **Sun Cluster3.0**。这将定位 Sun Cluster 3.0 的 EarlyNotifier 页。

在安装 Sun Cluster 3.0 以及在将任何修补程序应用到群集组件(Solaris 操作系统、 Sun Cluster 软件、卷管理器/数据服务软件或磁盘硬件)中之前,请查阅 EarlyNotifier 信息及修补程序附带的任何自述文件。所有群集节点的修补程序级别必 须相同,群集才能正常运行。

有关具体的修补过程及管理修补程序的技巧,请参阅 《*Sun Cluster 3.0 U1* 系统管理 指南》。

### **Sun Cluster HA for SAP** 所需的 **SAP** 修补程序

可执行 sapstart(请参阅 OSS note 0396321)的最新版修补程序在一个节点上有活 动的 SAP 实例时, 防止您多次启动该实例。修补程序非常重要, 因为复制 SAP 实例 会导致当前活动的实例崩溃。而且,这种崩溃会使 SAP 关闭脚本无法完全关闭 SAP 实例, 这可能会导致数据损坏。

为了解决这个问题,请为 sapstart 可执行文件安装最新版的修补程序,并在应用程 序服务器和中央实例的 SAP 启动配置文件中配置新的参数。

例如: 编辑配置文件 START\_DVEBMGS00(中央实例的配置文件)以添加新的 SAP 参 数 sapstart/lockfile。

**sapstart/lockfile =/usr/sap/D01/DVEBMGS00/work/startup\_lockfile**

sapstart/lockfile 新的参数名称。 /usr/sap/D01/ DVEBMGS00/work 中央实例的工作目录。 startup\_lockfile Sun Cluster HA for SAP 使用的锁定文件名称。

注意:必须将锁定文件路径定位在群集文件系统上。如果将锁定文件路径定位在本地 节点上,则无法阻止从不同的节点启动同一个实例。

即使您在 SAP 配置文件中配置了锁定文件,也不必手动创建该锁定文件。Sun Cluster HA for SAP 数据服务将创建该锁定文件。

借助这种配置,当您启动 SAP 实例时, SAP 软件将锁定文件 startup\_lockfile。 如果您在 Sun Cluster环境之外启动 SAP 实例, 然后试图在 Sun Cluster 环境下启动 SAP, 则 Sun Cluster HA for SAP 数据服务将试图启动该实例。但是,由于文件锁定 机制的作用,这种试图将失败。数据服务将在 syslog 中记录相应的错误消息。

Sun Cluster 3.0 U1 发行说明 **19**

### **Sun Management Center** 软件升级

本节介绍如何在 Sun Cluster 3.0 U1 配置的基础上从 Sun Management Center 2.1.1 升 级到 Sun Management Center 3.0。

## ▼ 如何升级 Sun Management Center 软件

执行以下过程可在 Sun Cluster 3.0 U1 配置的基础上从 Sun Management Center 2.1.1 升级到 Sun Management Center 3.0 软件。有关在 Sun Cluster3.0 配置基础上升级 Sun Management Center 的过程,请参阅 《*Sun Cluster 3.0* 发行说明补充材料中的 *"Sun Management Center 3.0"*》。

- **1.** 准备好以下各项。
	- Sun Cluster 3.0 CD-ROM GA 发行版本或到 CD-ROM 映像的路径。升级 Sun Management Center 软件后,您将使用 CD-ROM 重新安装 Sun Cluster 模块软 件包。
	- Sun Management Center 3.0 文档。
	- Sun Management Center 3.0 和 Sun Cluster模块修补程序。有关修补程序的位 置和安装说明的信息,请参阅 《第18页的「修补程序和所需的固件级别」》。
- **2.** 停止所有 **Sun Management Center** 进程。
	- **a.** 如果 **Sun Management Center** 控制台正在运行,请退出该控制台。 从控制台窗口的菜单条中选择"File">"Exit"。
	- **b.** 在每个 **Sun Management Center** 代理机器(群集节点)上,停止 **Sun Management Center** 代理进程。

# **/opt/SUNWsymon/sbin/es-stop -a**

- **c.** 在 **Sun Management Center** 服务器上,停止 **Sun Management Center** 服务 器进程。
	- # **/opt/SUNWsymon/sbin/es-stop -S**

**3.** 作为超级用户,从表格 1–4 中所列的位置删除 **Sun Cluster** 模块软件包。

必须从所有位置删除所有的 Sun Cluster 模块软件包。否则,可能因软件包依赖性 问题而导致 Sun Management Center 软件升级失败。升级 Sun Management Center软件后,您需要重新安装这些软件包。

# **pkgrm** *module-package*

#### 表 **1–4** Sun Cluster模块软件包删除位置

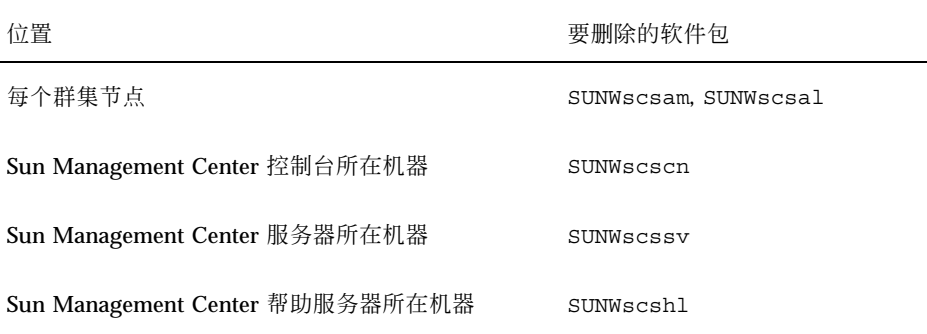

#### **4.** 升级 **Sun Management Center** 软件。

按照 Sun Management Center 3.0 文档中的升级过程执行操作。

- **5.** 作为超级用户,将 **Sun Cluster** 模块软件包重新安装到表格 1–5 中所列的位置。 对于 Sun Management Center 3.0,需要分别在控制台和帮助服务器所在的机器上 安装帮助服务器软件包 SUNWscshl。在 第22页的步骤 6 中安装群集节点软件包。
	- # **cd /cdrom/suncluster\_3\_0/SunCluster\_3.0/Packages**
	- # **pkgadd** *module-package*

Sun Cluster 3.0 U1 发行说明 **21**

表 **1–5** Sun Cluster模块软件包安装位置

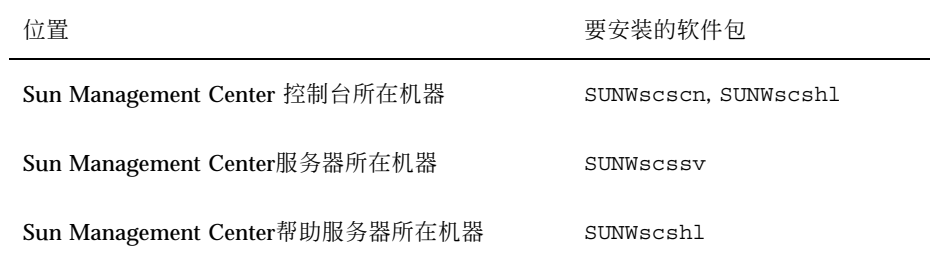

**6.** 将 **Sun Cluster** 模块修补程序和所有 **Sun Management Center** 修补程序应用到 群集的每个节点。

Sun Cluster 模块修补程序安装 Sun Cluster 3.0 U1 版本的 SUNWscsam 和 SUNWscsal 软件包。

**7.** 在所有相关的机器上重新启动 **Sun Management Center** 代理、服务器和控制台进 程。

按照 《*Sun Cluster 3.0 U1* 安装指南》 的如何启动 Sun Management Center 中 的过程操作。

**8.** 装入 **Sun Cluster** 模块。

按照 《*Sun Cluster 3.0 U1* 安装指南》 中如何装入 Sun Cluster 模块的过程操 作。

如果此前已装入 Sun Cluster 模块,则应卸下该模块,然后重新装入,以清除服务 器上所有高速缓存的报警定义。要卸下该模块,请从控制台的 "Details" 窗口选择 "Module">"Unload Module"。

### 系统管理和过程更新

本节介绍管理群集所遵照的过程的更改和更新。

### **Sun Management Center GUI**

Sun Management Center 的 Sun Cluster 3.0 Update 1 修补程序支持在 Sun Cluster 模 块上启用 Sun Management Center的 2.1.1 版和 3.0 版。该修补程序包含对 Sun Cluster 模块控制台的以下更新。

 从 **Sun Cluster** 模块控制台的任何地方访问创建资源或资源组的配置工具**–** 您现在可 以从 Sun Cluster 模块分层结构(树)视图和拓扑视图访问创建资源或资源组的配置 工具。要访问该工具,请双击 Sun Cluster 操作系统, 然后在"Resource Groups"项 上单击鼠标右键, 或者在"Resource Groups"子树中的任何一项上单击鼠标右键。然 后从弹出式菜单中选择"Create New Resource Group"或"Create New Resource"。

您还可以从"Failover Resource Groups"或"Scalable Resource Groups"窗口访问该 配置工具。要从这些位置使用该工具,请从分层结构或拓扑视图中选择Sun Cluster 操作系统,然后双击"Resource Groups",再双击"Status"。选择"Failover Resource Groups"或"Scalable Resource Groups"项,这取决于您要更改的资源类 型。将鼠标指针放在"Resource Group Status"或"Resource Status"表中除标题行之 外的任意单元条目上。单击鼠标右键,然后从弹出式菜单中选择"Create New Resource Group"或"Create New Resource"。

- **从两个新的位置编辑状态,或者删除资源或资源组–您现在可以在"Failover Resource** Groups"或"Scalable Resource Groups"状态表中对状态进行编辑,也可以删除资源 或资源组。要访问这些表,请从分层结构(树)或拓扑视图中选择 Sun Cluster 操 作系统,然后双击"Resource Groups"。双击"Status",然后双击"Failover Resource Groups"或"Scalable Resource Groups"项,这取决于您要更改的资源类型。在 "Resource Group Status"或"Resource Status"表中选择(突出显示)您要编辑或删 除的资源或资源组。如果要更改一个资源或资源组的状态,请选择该资源或资源组 所在行中的状态单元。最后,单击鼠标右键,从弹出式菜单中选择要执行的任务。
- 注意:在编辑状态或删除资源或资源组时,Sun Cluster 模块将启动"Probe Viewer"窗 口。如果 Sun Cluster模块成功执行了您所选的任务,"Probe Viewer"窗口将显示消 息"Probe command returned no data"。

有关 Sun Management Center 的详细信息, 请参阅 Sun Management Center 文档及 其相关的联机帮助。

Sun Cluster 3.0 U1 发行说明 **23**

### 已知问题

已知以下问题将影响 Sun Cluster 3.0 U1 发行版本的运行。有关已知问题的最新信 息,请参阅 http://docs.sun.com 中的联机 《*Sun Cluster 3.0 U1 Release Notes Supplement*》。

### 错误 **ID 4314698**

问题摘要: 安装 Solstice Disksuite 软件后, 必须运行 scqdevs(1M) 命令, Solstice Disksuite 设备链接才能显示在全局名称空间中。

解决方法:手动运行 scgdevs 命令,以确保已创建 Solstice Disksuite 设备节点。

### 错误 **ID 4358349**

问题摘要:不要在包含共享地址资源的资源组中创建 Sun Cluster HA for NFS 资 源。Sun Cluster 软件不支持在该项数据服务中使用 共享地址资源。

解决方法:将所需的逻辑主机名资源添加到故障转移资源组中。

您必须按此步骤设置逻辑主机名资源, 与 Sun Cluster HA for NFS 一同使用的主机名 不能是一个共享地址资源。

# **scrgadm -a -L -g** *resource-group-name* **-l** *hostname***,***...*

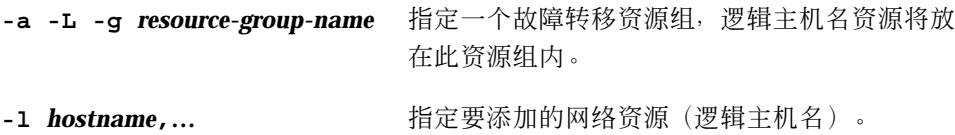

#### 错误 **ID 4359321**

问题摘要:scinstall 实用程序可让您将 /global 指定为全局设备文件系统的目录 名称。但是,由于全局设备文件系统的安装点是 /global/.devices/ node@nodeid, 所以不应使用这种指定方式。

解决方法: 使用 /globaldevices 作为全局设备文件系统的目录名称来重新安装该节点。

虽然不是首选方法,但修正 /etc/vfstab 文件中的项, 重新引导群集, 然后运行 scgdevs 命令,也是一个可行的解决方法。查看每个 /etc/vfstab 文件中的 / global/.devices/node@*nodeid* 条目已设置全局安装点。

### 错误 **ID 4362925**

问题摘要:

nodeA# **scshutdown -g0 -y** scshutdown: Unmount of /dev/md/sc/dsk/d30 failed: Device busy. scshutdown: Could not unmount all PxFS filesystems.

Networker 软件包是在 Oracle 安装时捆绑并安装的。因此,nsrmmd 守护程序一直在 运行并安装 /global/oracle 目录,这样就使所有的群集文件系统无法卸载。

> nodeA# **umount /global/oracle** umount: global/oracle busy nodeA# **fuser -c /global/oracle** /global/oracle: 335co 317co 302co 273co 272co nodeA# **ps -ef|grep 335**  $0:00$  /usr/sbin/nsrmmd -n 1 root 448 397 0 17:19:37 console 0:00 grep 335

当 Sun Cluster 关闭而关闭过程尝试卸载进程 nsrmmd 仍在引用的群集文件系统时, 就会发生此问题。

解决方法:在每个节点上运行 fuser(1M) 命令,以创建所有仍在使用无法卸载的群集 文件系统的进程的列表。检查自最初运行失败的 scshutdown(1M) 命令以来是不是没 有重新启动过任何资源组管理器资源。使用 kill -9 命令终止上述所有进程, 此终止 列表不应包括任何受资源组管理器控制的进程。当此类进程全部终止后,重新运行 scshutdown 命令,然后就能成功地关闭了。

### 错误 **ID 4369668**

问题摘要:当系统管理员编辑一个受管资源组的 Nodelist 特性时,"资源组管理器" 应在所有已添加到节点列表中的节点上,在资源组中所有拥有

Init\_nodes=RG\_PRIMARIES 特性的资源中, 运行 INIT 方法。资源组管理器应当在 已从节点列表中删除的节点之类的资源上运行 FINI 方法。 类似地,如果编辑了资源

Sun Cluster 3.0 U1 发行说明 **25**

类型的 Installed nodes 特性, 则资源管理器应当在所有驻留在管理的资源组中并 拥有特性 Init\_nodes=RT\_installed\_nodes 的资源上运行 INIT 或 FINI 方法。

当前,执行这些更新时,资源组管理器不运行 INIT 或 FINI 方法。结果,这些节点 上的资源可能不能正常初始化,或者不能清除。

解决方法:使用 scswitch 命令,取消管理然后重新管理受影响的资源组。不幸的 是,此进程需要管理员让资源组脱机。如果已为组内出现的资源类型对这些过程归 档,则作为一种替代方法,管理员可以手动执行等效的 INIT 或 FINI 操作(而不管 理资源组)。

如果组中的任何资源都没有 INIT 或 FINI 方法,则不必采用此解决方法。只有下列 Sun 提供的资源类型使用 INIT 和 FINI 两种方法:

- SUNW.SharedAddress (共享地址资源类型)
- SUNW.apache (Apache Web 服务器)在可伸缩模式下配置

■ SUNW.iws (iPlanet/Netscape Web 服务器) 在可伸缩模式下配置 用户或第三方安装的资源类型也可能使用 INIT 或 FINI 方法。如果这样, 则对于包 含此类资源类型的资源组,有必要采用此解决方法。

注意:所有可伸缩服务都隐式使用 INIT 和 FINI 两种方法(即使没有为资源类型显 式声明这些方法)。

#### 错误 **ID 4370760**

问题摘要:除非首先让设备组脱机,否则无法从 Solstice DiskSuite 磁盘集中删除最后 一个节点。

解决方法: 要从磁盘集中删除最后一个节点, 请首先使设备组脱机。要删除最后一个 节点,请从要删除的节点以超级用户的身份运行下面两个命令。

> # **/usr/cluster/bin/scswitch -m -D** *disksetname* # **metaset -s** *disksetname* **-d -h** *nodename*

#### 错误 **ID 4373911**

问题摘要:如果您执行以下操作:

- 在群集上配置多个 Sun Cluster HA for NFS 资源。
- 开启或关闭一个 HA-NFS 资源, 同时让另一资源在同一节点上保持联机状态。

HA-NFS 故障监视器可能显示下面的警告消息:

clnt\_tp\_create\_timed of program statd failed:RPC:Program not registered

解决方法:不必采取任何解决方法。可放心地忽略此警告消息。

### 错误 **ID 4376171**

问题摘要:在同一 SBus 上安装一个 FC-AL SBus 卡 (FC100/S) 和一个 Sun Quad FastEthernet™ 2.0 (SQFE/S) 可能会导致 QFE 卡发生意外的重置。

解决方法:在配置群集节点时,避免将 FC-AL SBus 卡 (FC100/S) 和 Sun Quad FastEthernet 2.0 (SQFE/S) 安装到同一 SBus 上。

### 错误 **ID 4378553**

问题摘要:资源组的 Nodelist 特性是一个可以控制资源组的有序节点列表,首选节 点列在最前面。"资源组管理器"应始终在可用的首选节点上托管一个资源组。但是, 当管理员重新引导群集时(即所有节点同时重新引导时),则结果可能是在首选节点 之外的节点上控制受管的资源组。仅在重新引导整个群集时会出现此问题。

解决方法:重新引导群集后,请使用 scswitch 命令将资源组切换到所需的节点上。 此后,只要群集处于打开状态,便自动实施 Nodelist 首选次序。

### 错误 **ID 4396185**

问题摘要:pnmstat 的使用消息返回不支持的选项。

解决方法:使用 pnmstat 手册页来确定支持的选项。

### 错误 **ID 4449906**

问题摘要: 在 Wait\_for\_online 扩展特性设置为 TRUE 时, Sun Cluster HA for Sybase ASE 会出现若干问题,包括主存储器信息转储问题。

解决方法: 始终将 Wait\_for\_online 扩展特性设置为其缺省值 FALSE。

Sun Cluster 3.0 U1 发行说明 **27**

### 错误 **ID 4459021**

问题摘要: Oracle 安装需要以下 Solaris 软件包: SUNWarc、SUNWbtool、 SUNWhea、SUNWlibm、SUNWlibms、SUNWsprot 和 SUNWtoo。在运行 SunPlex Manager Oracle 数据服务安装之前必须提供这些软件包。

解决方法:按照 Oracle 文档中的说明手动安装这些软件包。

### 错误 **ID 4460312**

问题摘要:通过 SunPlex Manager 安装 Oracle 数据服务时并不在群集节点上配置 tnsnames.ora。

解决方法:如果群集节点将用作 Oracle 数据库的客户机, 则必须手动更新相应的 tnsnames.ora 文件。

### 错误 **ID 4461863**

问题摘要:如果一个或多个群集节点的主机名是多头的,即为它分配了一个以上的 IP 地址, 则 SunPlex Manager 将无法正常工作。但是, 数据服务可以安全地使用多头逻 辑地址。

解决方法:从 /opt/SUNWscvw/conf/httpd.conf 中注释掉 BindAddress 行,然 后通过 /etc/init.d/initspm start 启动该服务器。

### 错误 **ID 4462957**

问题摘要:在群集节点的初始引导期间可能会遇到下面的消息。

cl runtime:WARNING: Major number for driver (did) does not match the one on other nodes.Confirm name to major files are in sync on all cluster nodes

解决方法:与 Sun 授权服务提供者联系, 以确定是否有相应的解决方法或修补程序。

### 错误 **ID 4464476**

问题摘要:在 Netra 机器上从 2.2 版升级到 3.0 版的 Sun Cluster 要求在升级初始阶段 使用 scinstall (1M) 的 -O 选项。否则, 可能因无法识别 Netra 硬件平台而导致升级 失败。

解决方法:在升级的初始阶段使用 scinstall (1M) 的 -O 选项。该选项将替代硬件 检查。

### 错误 **ID 4464870**

问题摘要: 端口列表中指定两个以上的端口时, 调用 scds\_free\_netaddr\_list 将 导致该程序进行内核转储。

解决方法:如果您在端口列表中指定了两个以上的端口,则不要调用 scds free netaddr list, 以释放 scds get netaddr list 所分配的内存。 该进程终止时会自动对内存进行重新分配。

## 已知的 **SunPlex Manager** 问题

本节介绍您可能遇到的文档错误以及解决这些问题的步骤。

### **SunPlex Manager**

SunPlex Manager 允许您使用限定的字符集来加强安全性。在向 SunPlex Manager 服 务器提交 HTML 表单时,不属于字符集的那部分字符会被过滤掉,而用户并不会察觉 到这一点。SunPlex Manager 接受以下字符。

 $() +$ , - .  $/0 - 9$ : =@A-Z^\_a-z $\{|$ }~

该过滤器可能会在下面两个方面出现问题。

- iPlanet 服务的口令输入。如果该口令包含特殊字符, 则这些字符将被去掉, 从而导 致两个问题。口令可能少于8个字符,导致登录失败,也可能使应用程序的口令配 置为用户意料之外的口令。
- 本地化。无法输入替代字符集(例如: 重音字符或亚洲字符)。

Sun Cluster 3.0 U1 发行说明 **29**

### **SunPlex Manager** 联机帮助

SunPlex Manager 联机帮助中有一处说明不准确。可以在 Oracle 数据服务的安装过程 中找到该说明, 更正如下。

错误说明:

注意: 安装了 SunPlex Manager 软件包后, 如果 /etc/system 文件中不存在 shmsys 和 semsys 变量条目, 则这两个变量的缺省值将被自动放入 /etc/system 文 件。之后必须重新引导系统。检查 Oracle 安装文档, 检验这些值是否适用于数据库。

正确说明:

注意: 在安装 Oracle 数据服务时, 如果 /etc/system 文件中不存在 shmsys 和 semsys 变量条目, 则这两个变量的缺省值将被自动放入 /etc/system 文件。之后, 必须重新引导系统, 检查 Oracle 安装文档, 检验这些值是否适用于数据库。

## **Sun Cluster** 安装配置工作表

本附录提供的工作表用于规划群集配置的各种组件,还提供了现成的工作表示例供您 参考。有关资源、资源类型和资源组的配置工作表,请参阅 附录 B。

### 安装配置工作表

如有必要,请准备多份工作表,供群集配置中的所有组件使用。遵照 《*Sun Cluster 3.0 U1* 安装指南》中的规划指南来完成这些工作表, 然后在群集安装和配置期间参考 您已填好的工作表。

注意:工作表示例中使用的数据只能作为指导。这些示例不能代表实际运行的群集的 完整配置。

下表列出了本附录所提供的规划工作表和示例,以及 《*Sun Cluster 3.0 U1* 安装指 南》第一章中包含相关规划指南的各章节的标题。

**31**

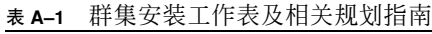

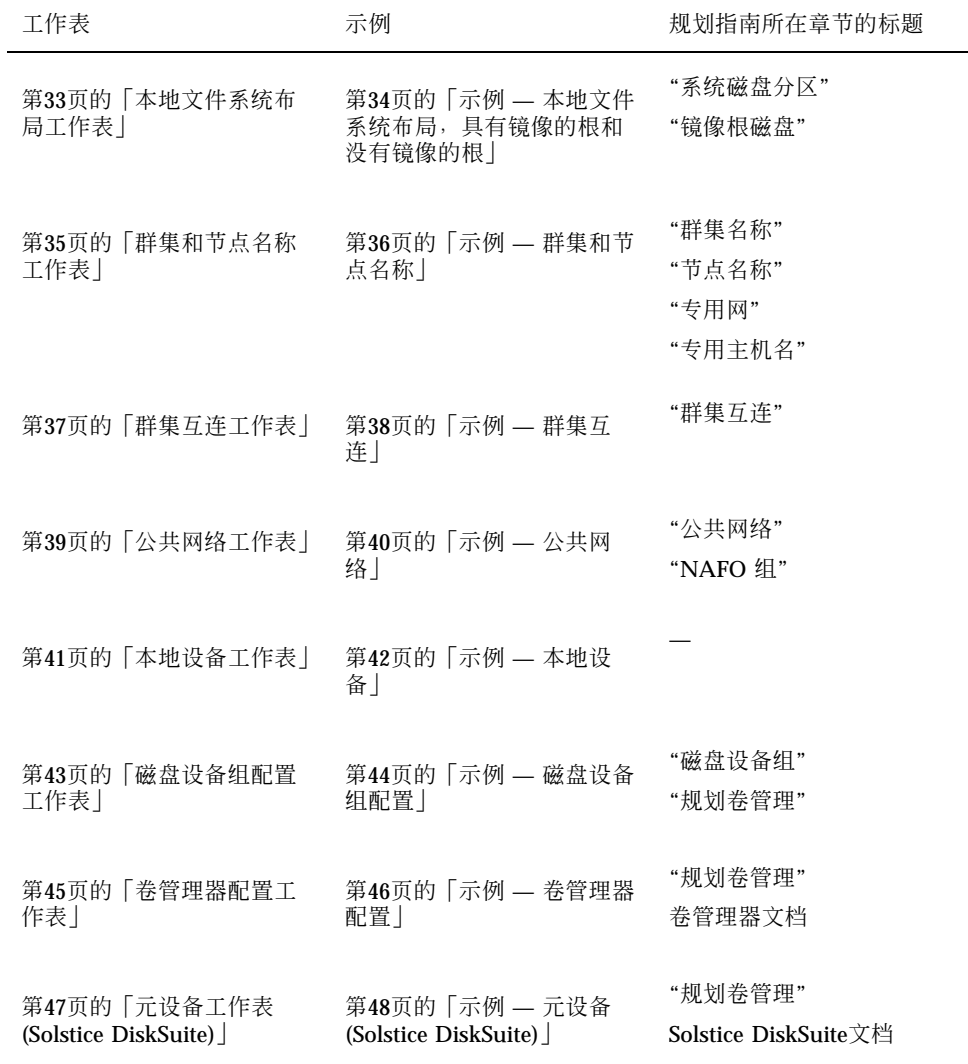

<u> 1980 - Johann Barn, mars an t-Amerikaansk komponister (</u>

÷.

#### 

#### 挑选机

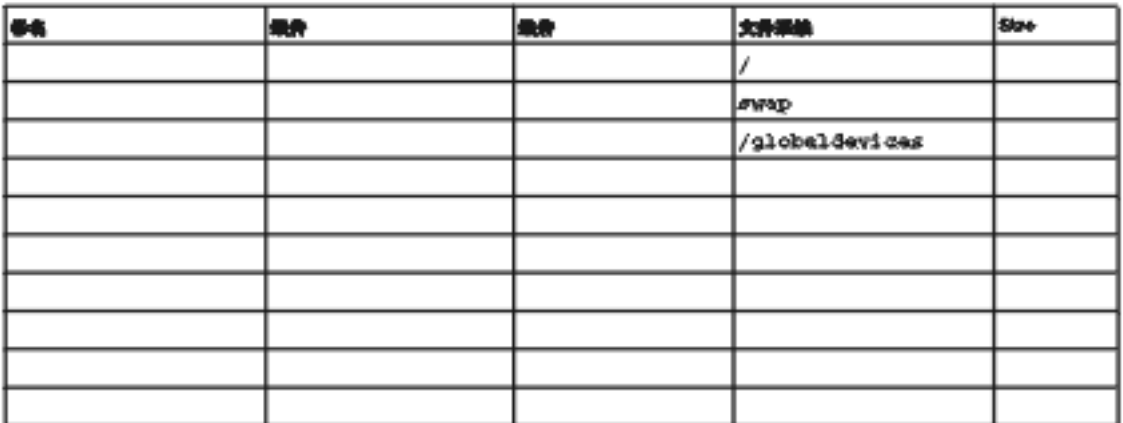

#### 李轶参校

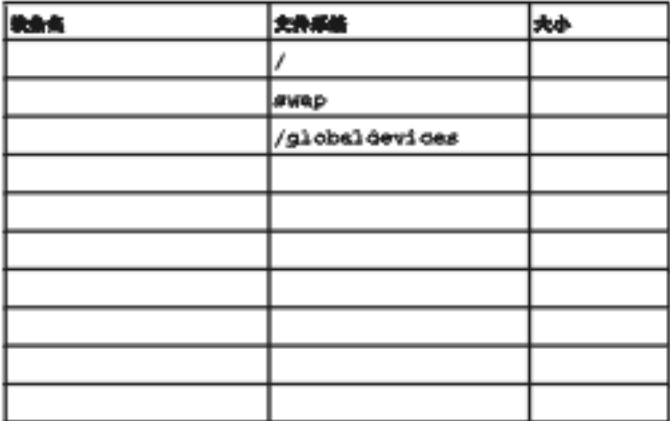

Sun Cluster 安装配置工作表 **33**

#### 节点条 \_\_\_\_\_\_\_\_ phys-schost-1

优选机

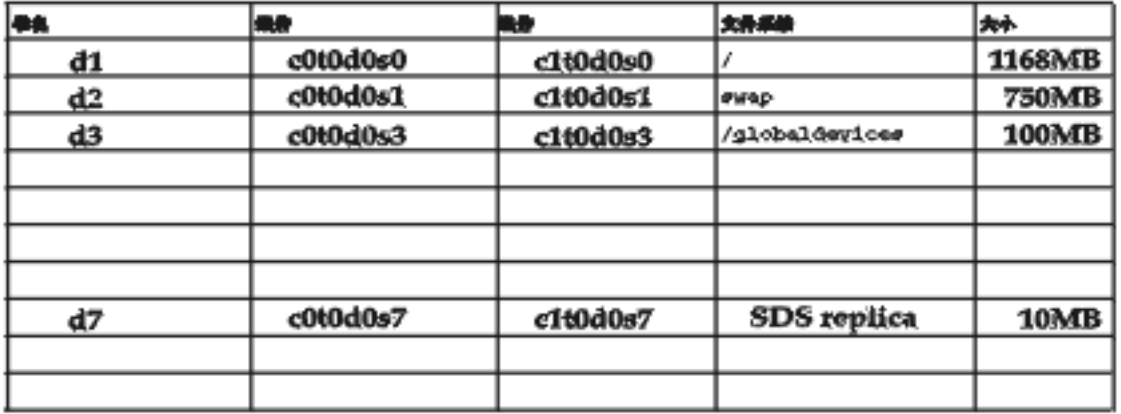

#### 未被急惧

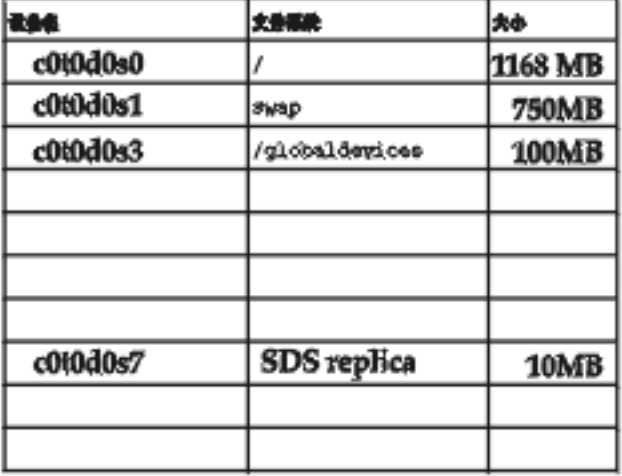

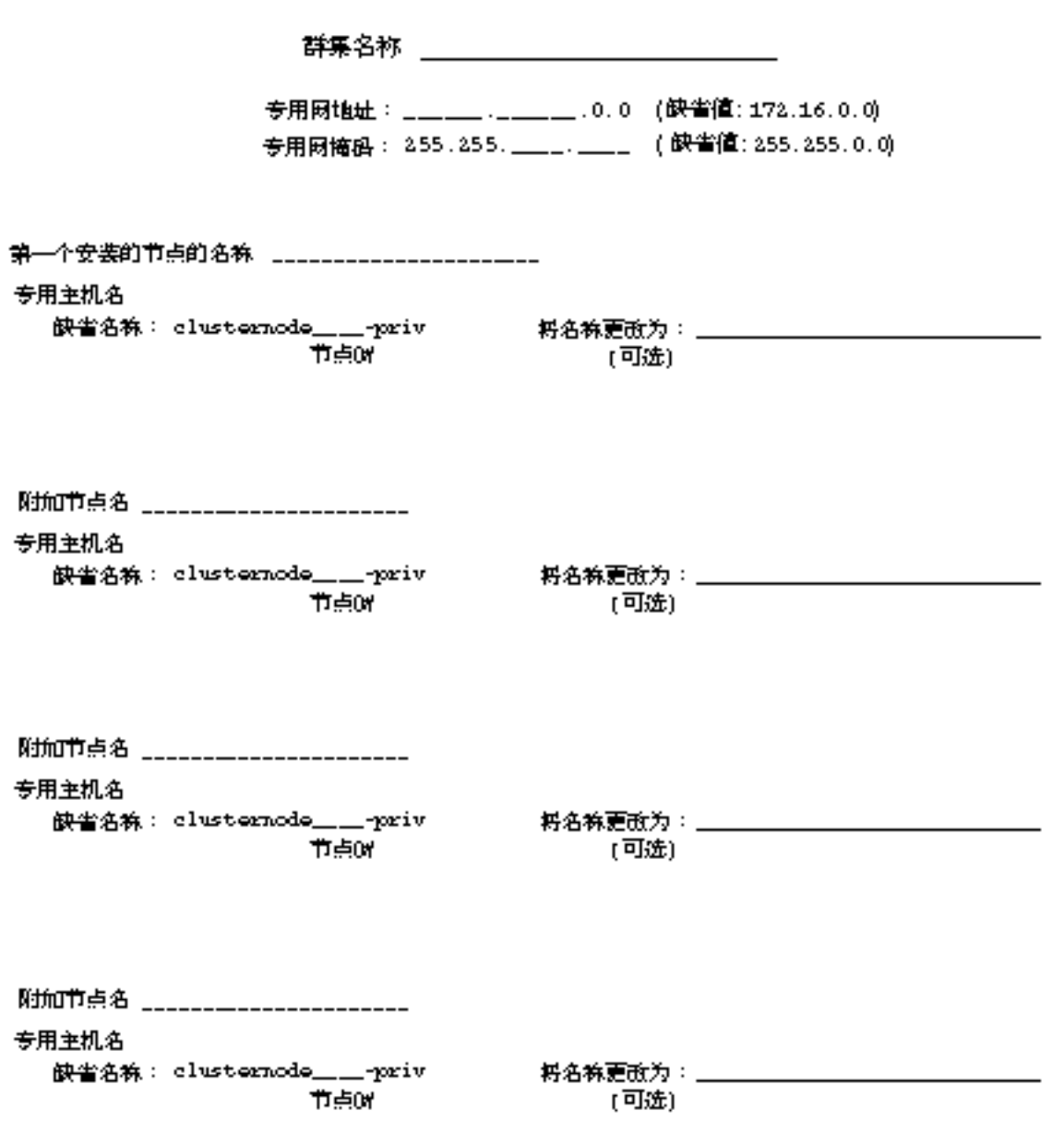

Sun Cluster 安装配置工作表 **35**

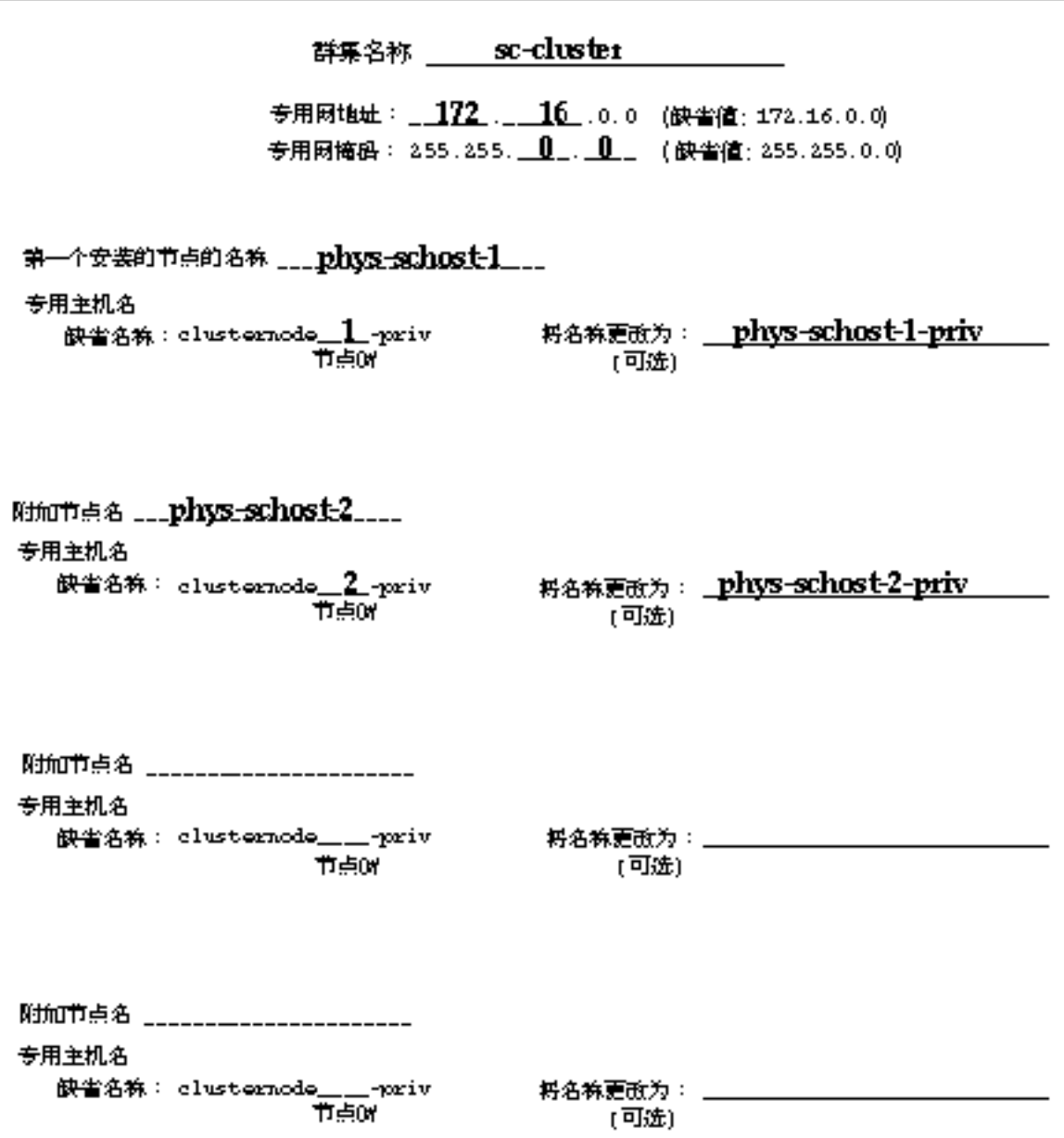

### 群集互连工作表

适配器

电锁连接

在电缆两端间连线

节点名 \_\_\_\_\_\_ \_\_\_\_\_\_\_\_\_\_\_\_\_\_

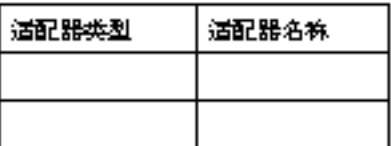

适配器名称

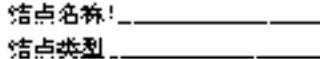

结点

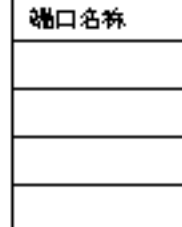

节点名 \_\_\_\_\_\_\_\_\_\_\_\_\_\_\_\_\_

节点名 \_\_\_\_\_\_\_

适配器类型

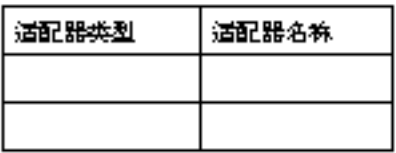

节点名 \_\_\_\_\_\_\_\_\_\_\_\_\_\_\_\_\_\_\_\_

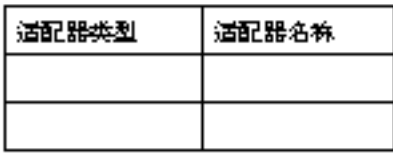

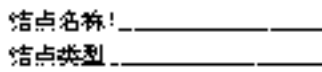

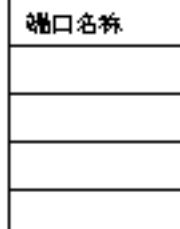

Sun Cluster 安装配置工作表 **37**

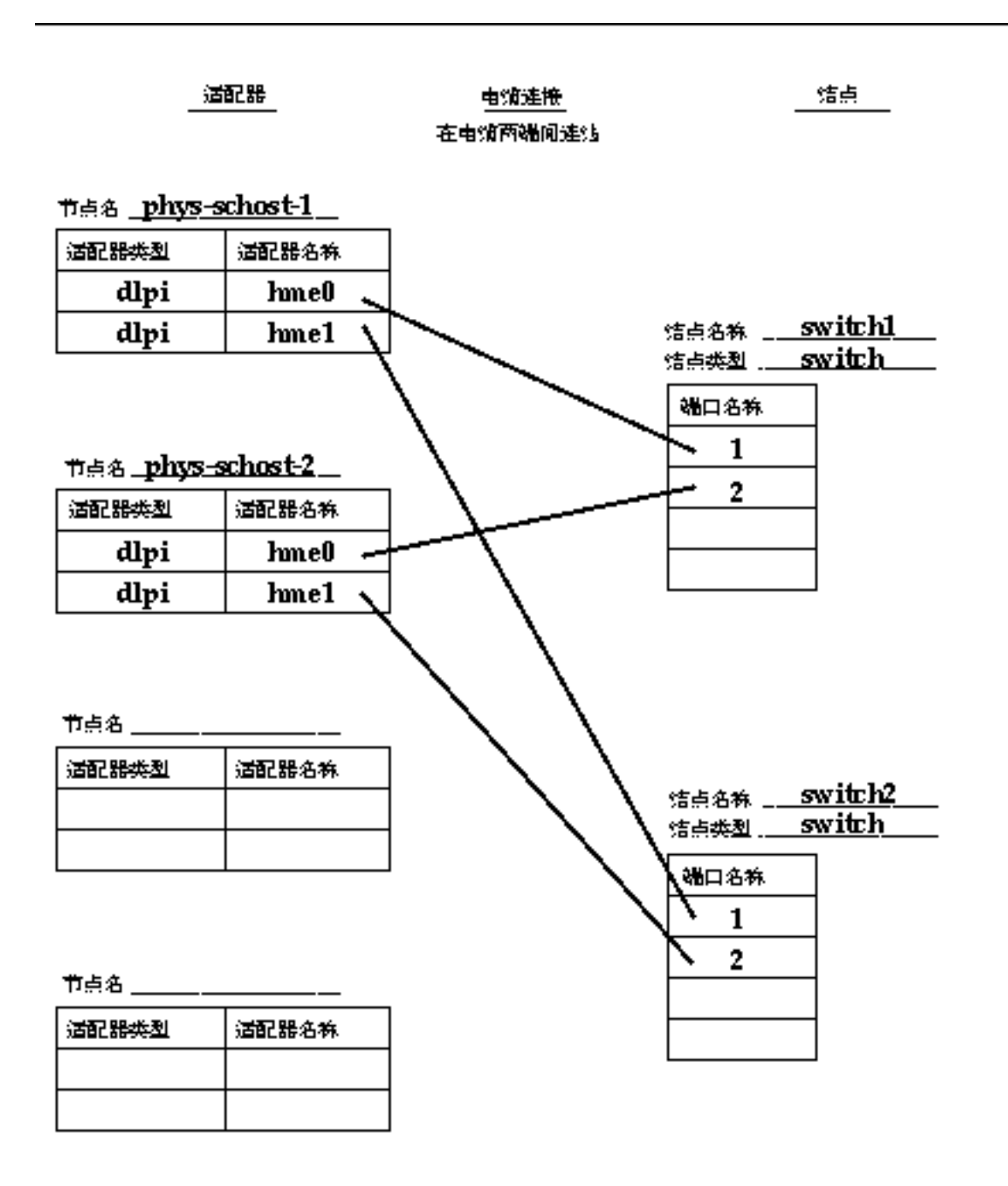

公共网络工作表

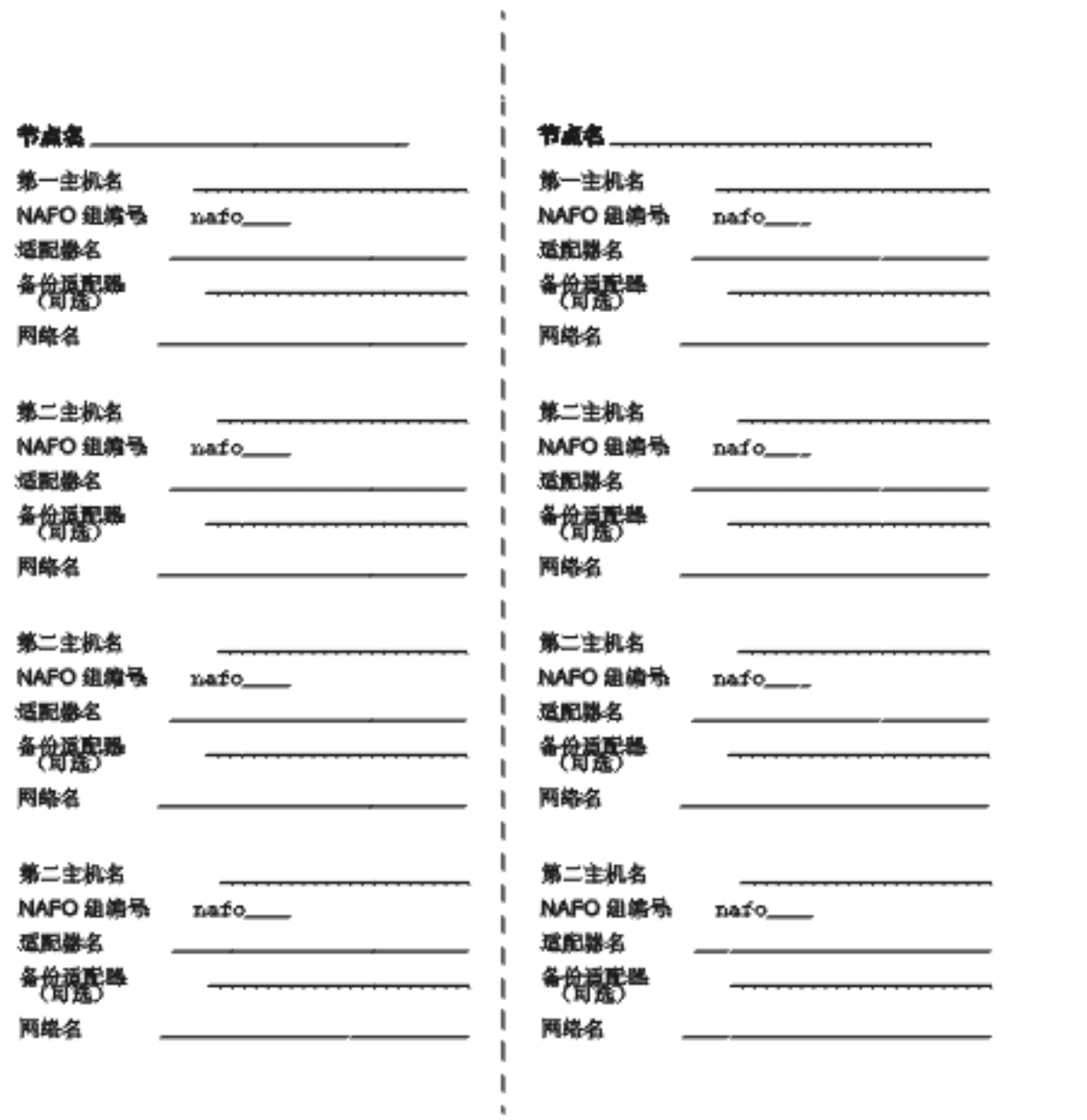

Sun Cluster 安装配置工作表 **39**

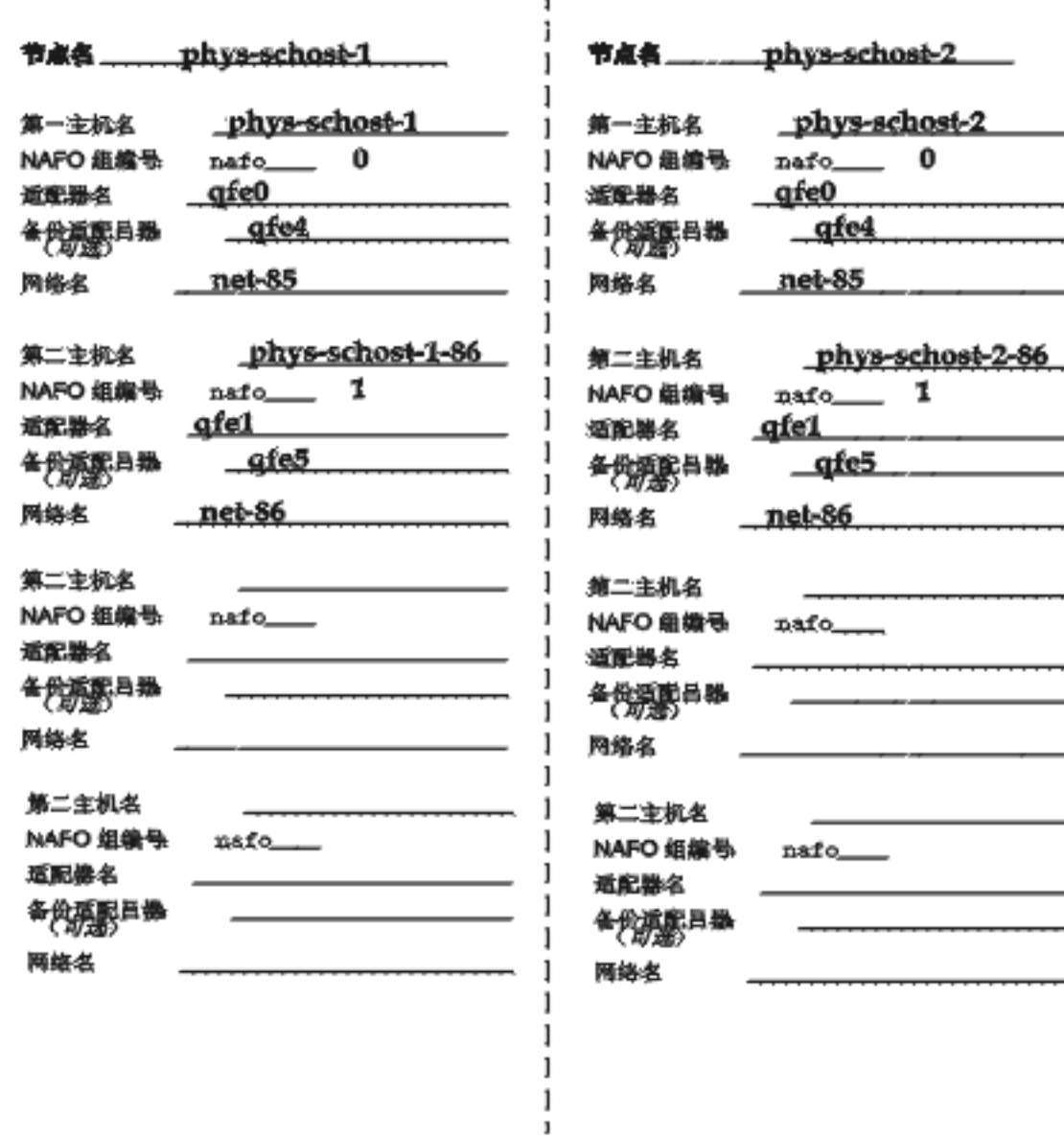

J

本地设备工作表

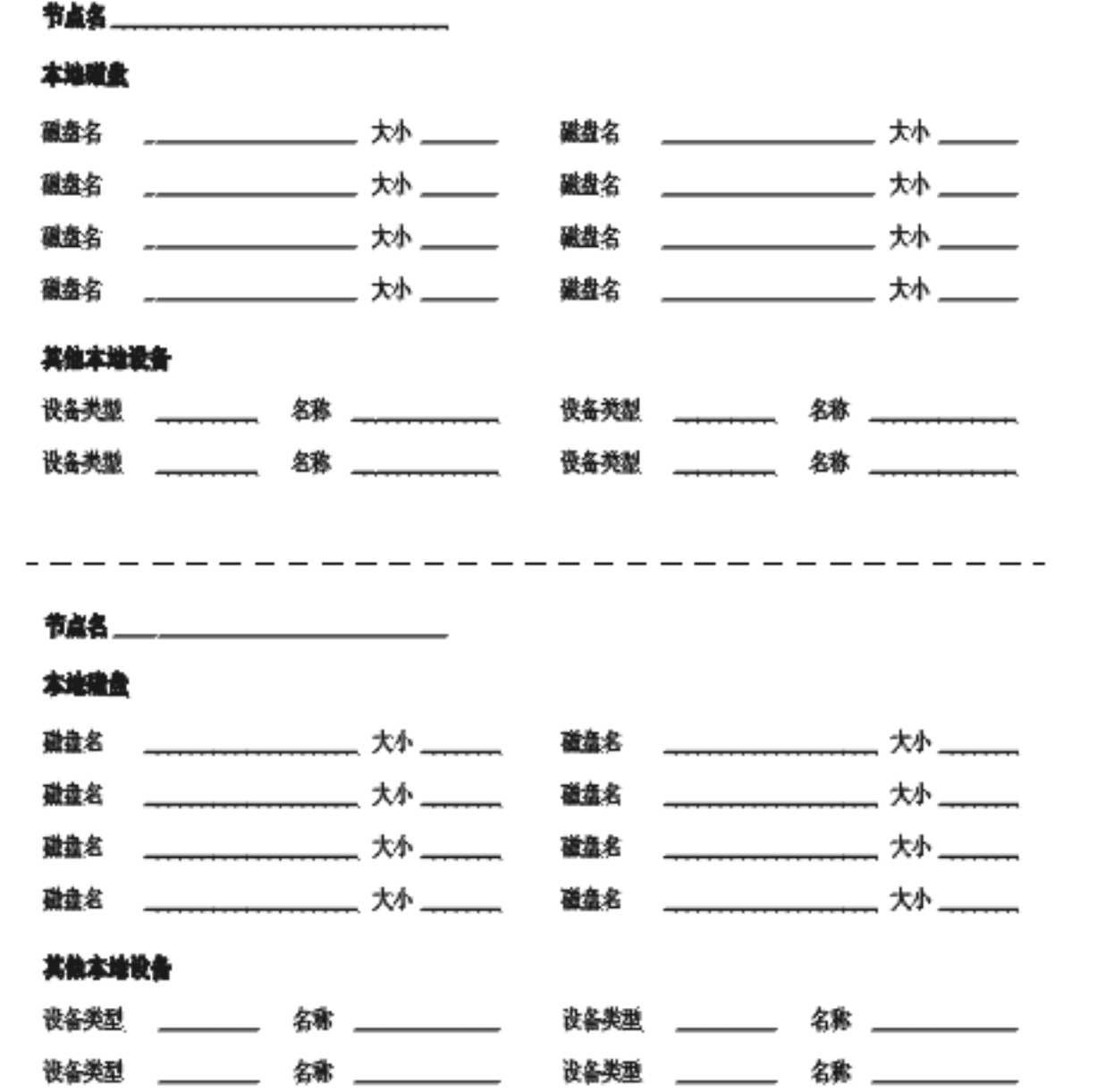

Sun Cluster 安装配置工作表 **41**

### 节点名 phys-schost-1

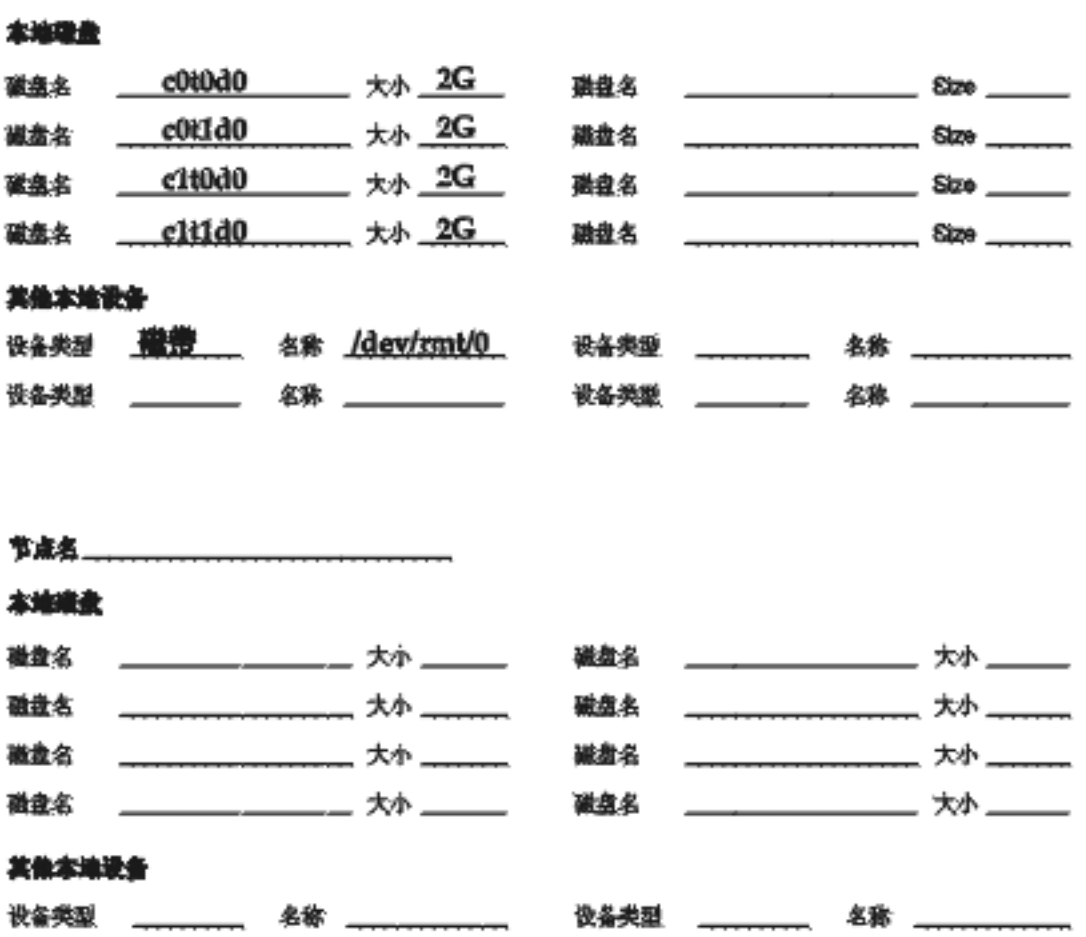

磁盘设备组配置工作表

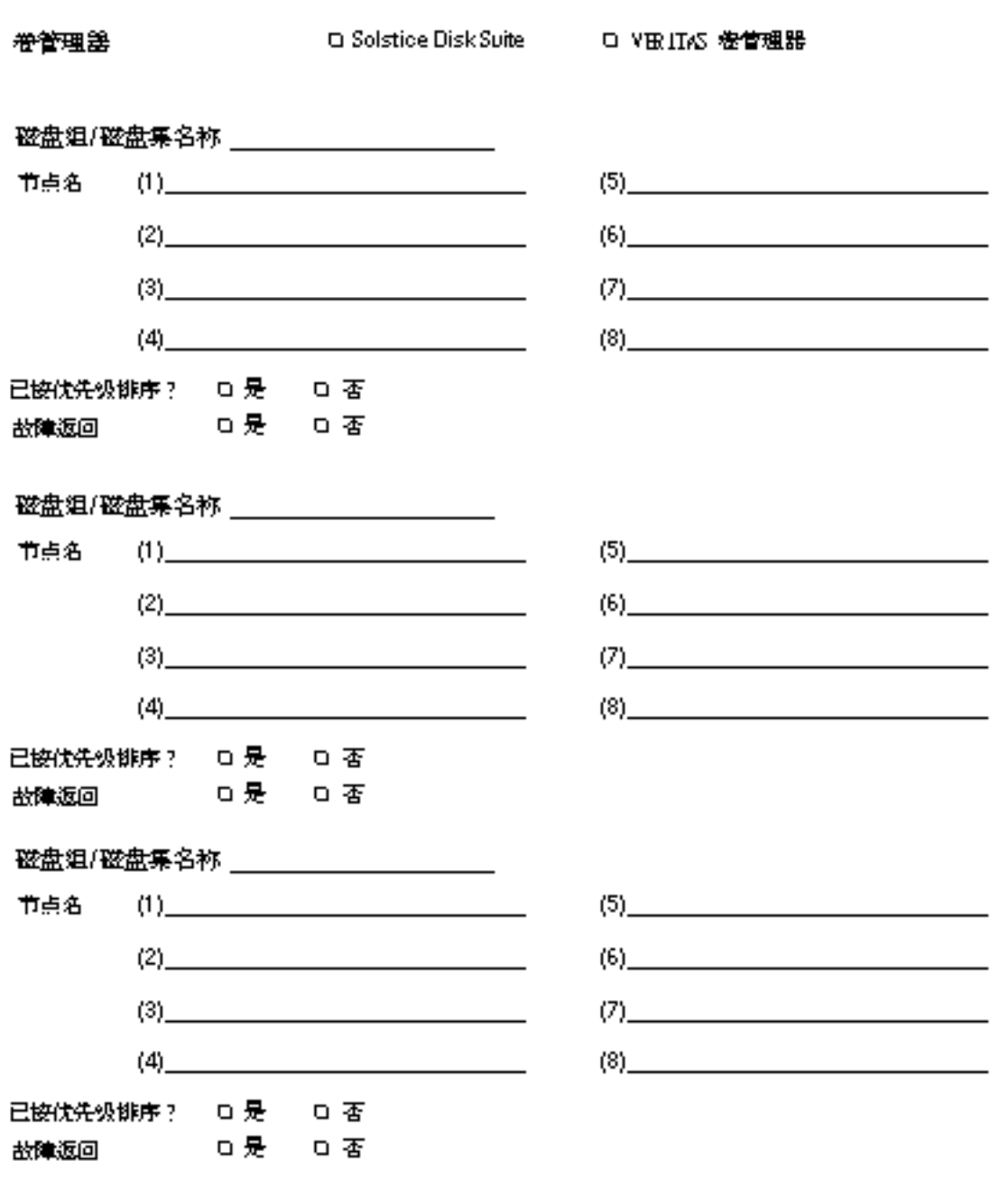

Sun Cluster 安装配置工作表 **43**

## 示例 **—** 磁盘设备组配置

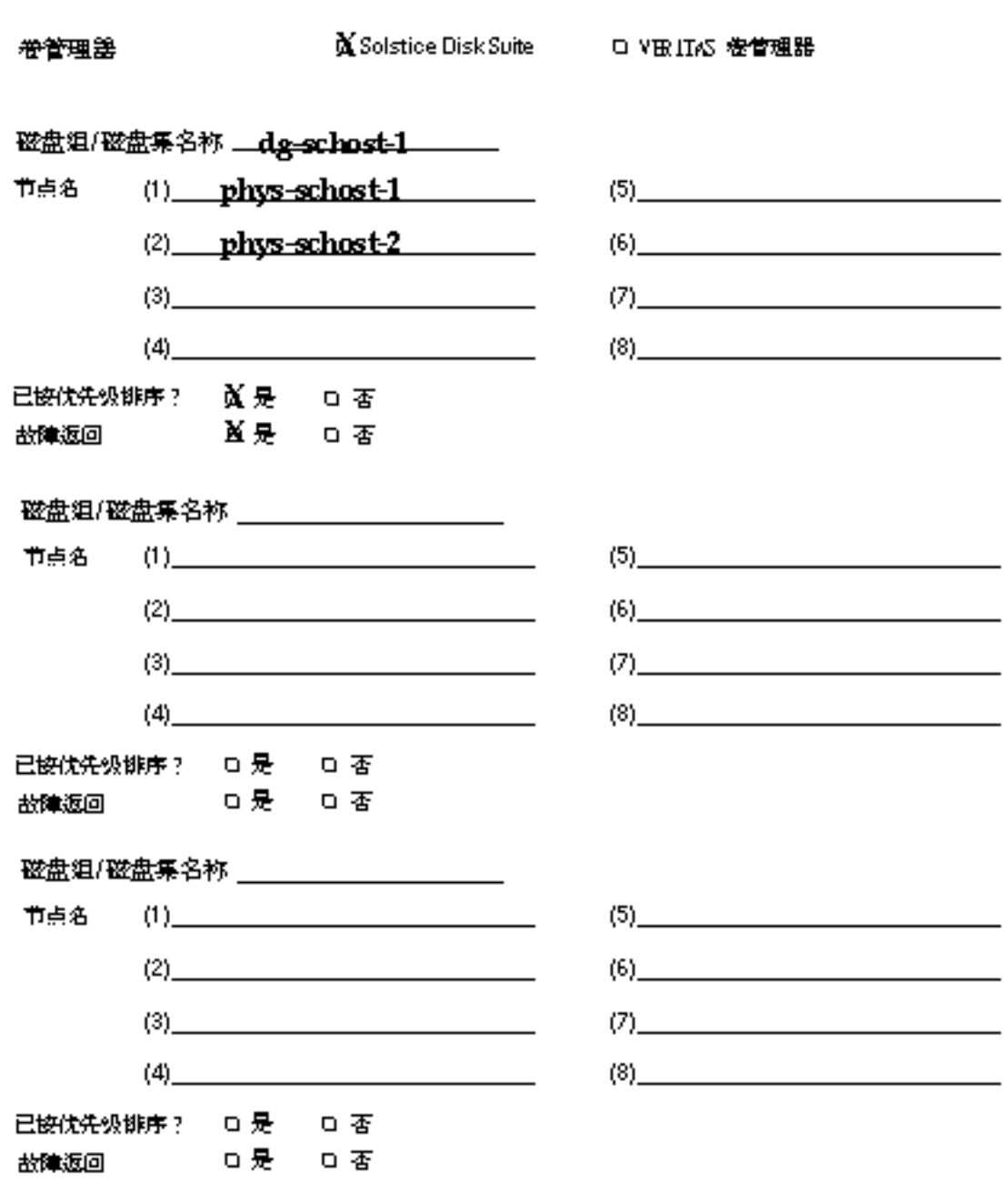

巻管理器

口Solstice Disk Suite ロ VIBITILS を管理器

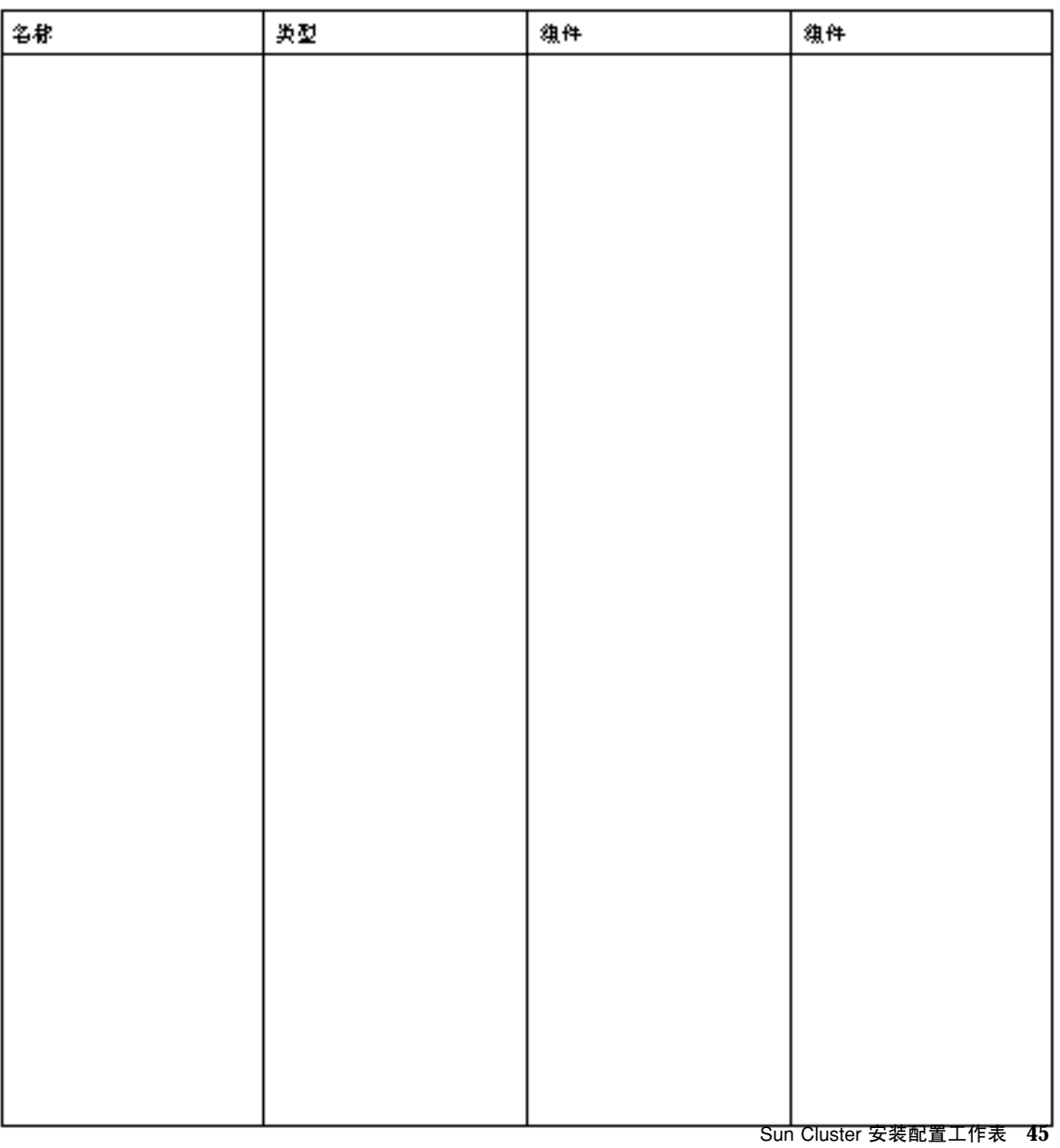

卷管理器

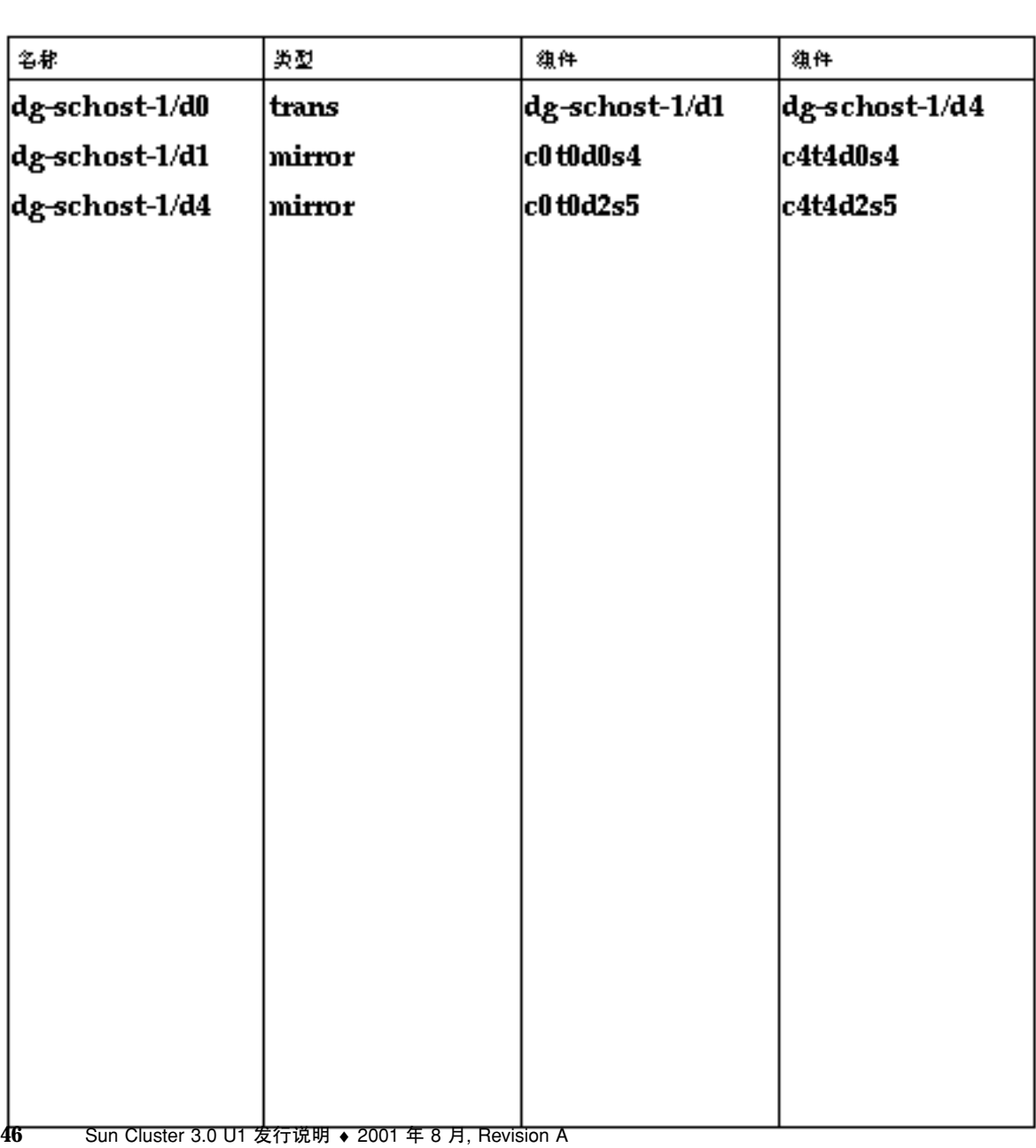

OXSolstice Disk Suite D VIBITILS を管理器

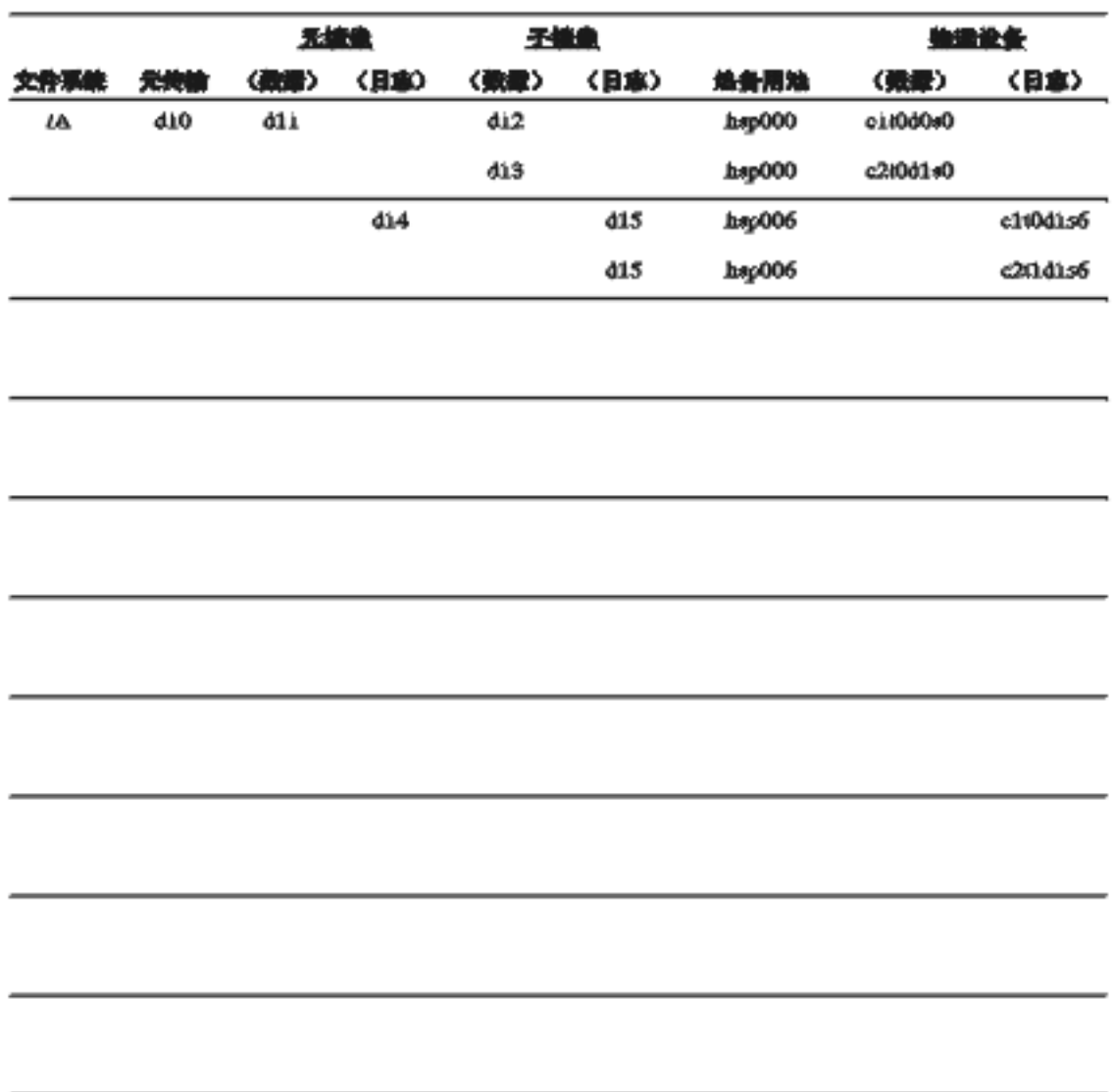

Sun Cluster 安装配置工作表 **47**

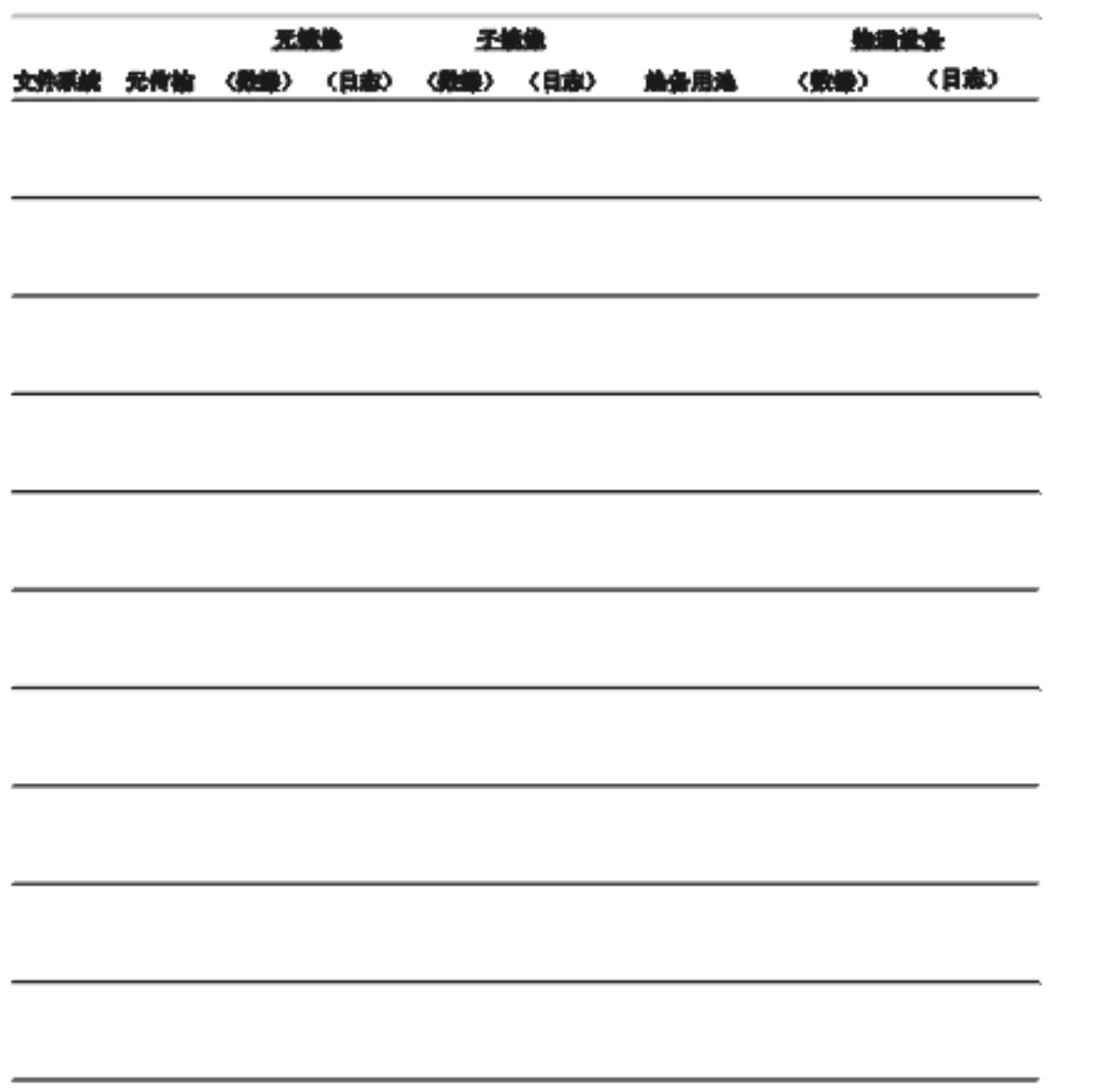

## 数据服务配置工作表和示例

本附录提供的工作表用于规划群集配置中与资源相关的组件。本附录还提供了现成的 工作表示例供您参考。有关用于群集配置的其它组件的工作表,请参阅 附录 A。

## 配置工作表

如有必要,请准备多份工作表,供群集配置中的所有与资源相关的组件使用。遵照 《Sun Cluster 3.0 U1 安装指南》和《数据服务安装与配置指南》中的规划指南来完成 这些工作表。然后在群集安装和配置期间参考您已填好的工作表。

注意:工作表示例中使用的数据只能作为指导。这些示例不能代表实际运行的群集的 完整配置。

- 第50页的「资源类型」
- 第52页的「资源组 故障转移」
- 第54页的「网络资源」
- 第56页的「资源组 可伸缩」
- 第58页的「应用程序资源」

**49**

(逻辑主机或共享地址之外)<br>表示将要在其上运行资源类型的节点。

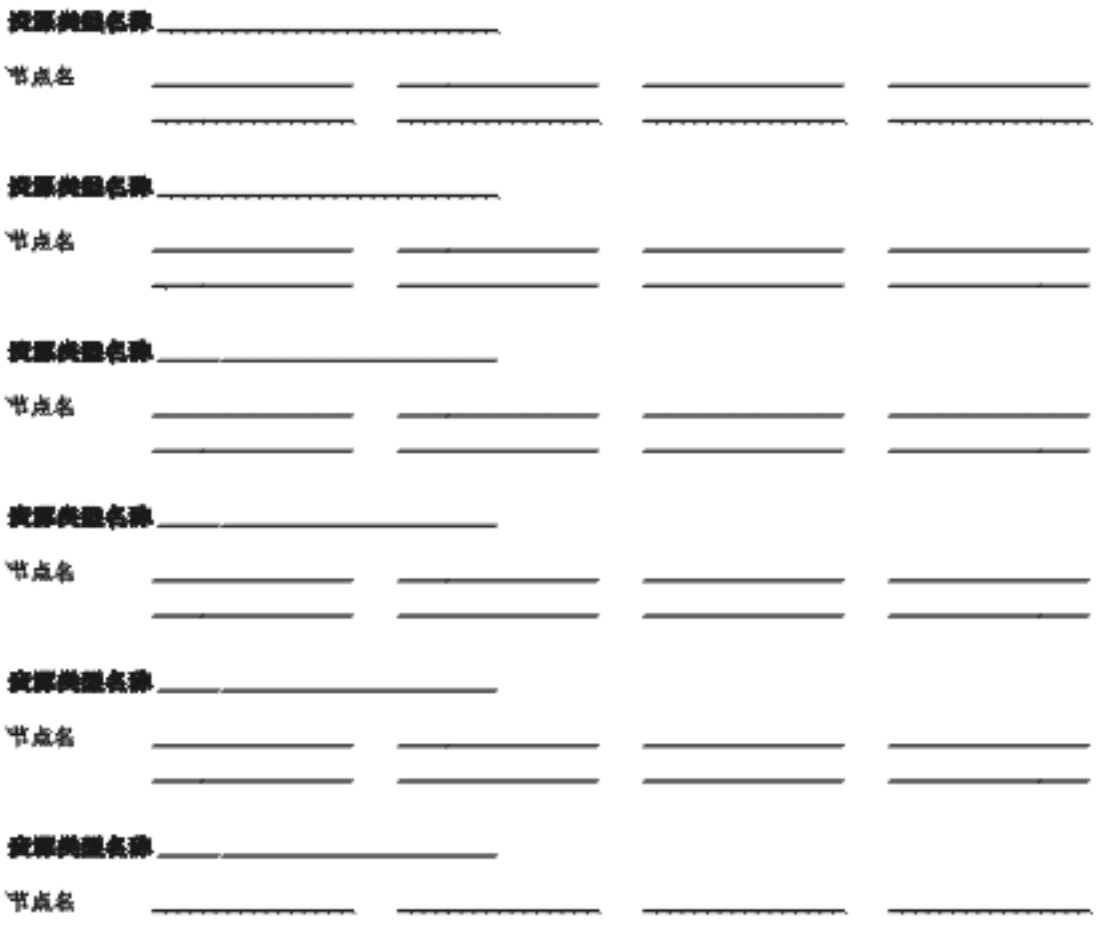

## 示例:资源类型

#### (逻辑主机或共享灿址之外)

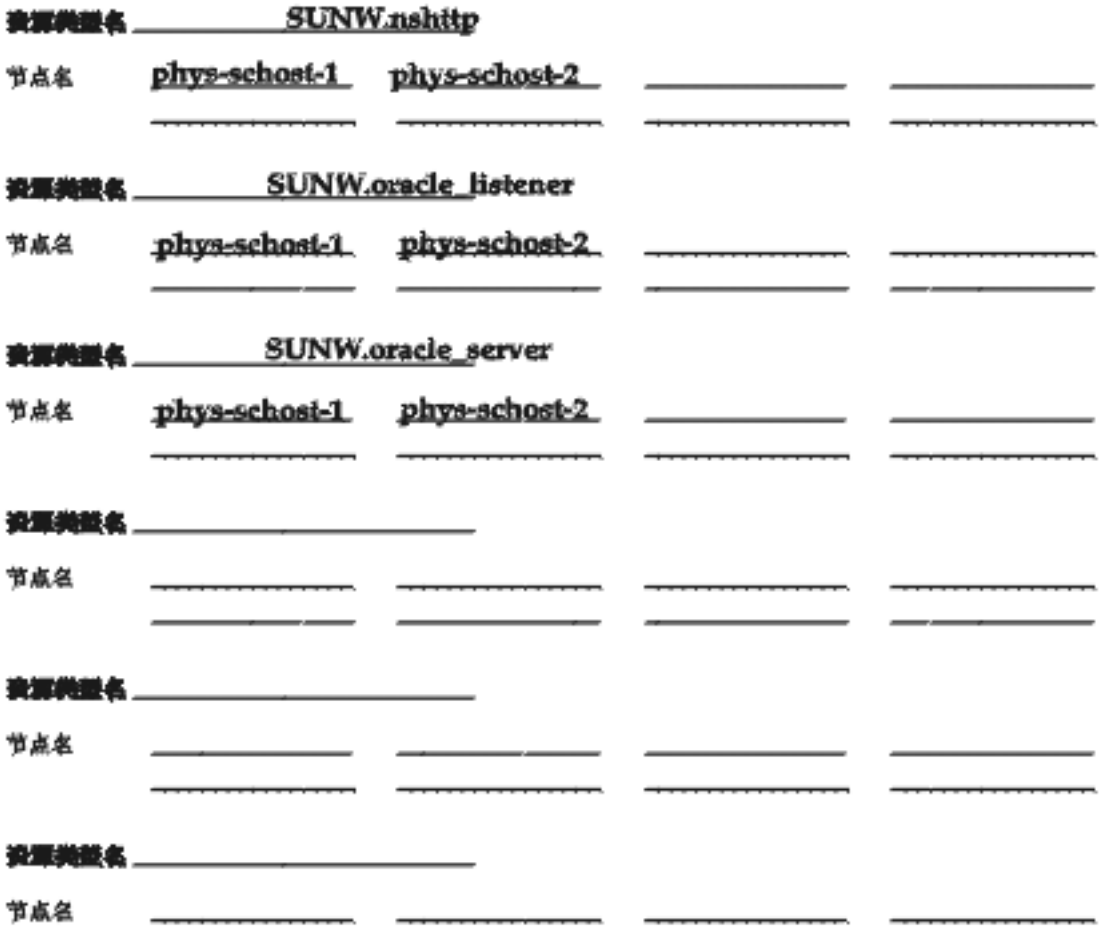

数据服务配置工作表和示例 **51**

### 资源组 **—** 故障转移

《在游集内必须是唯一的。》

是否失败返回? 口是口否

(此資源超在主节点失敗并恢复正常后是否切與回主节点?)

(表示可能拓创此资源组的那些群象节点, 此列表的第一个节点应当是主节点, 而某他所是结节点。<br>结节点的次序表示完成主节点的优先次序。)

(如果此资源超中的资源需要创建一些资誉建使用的文件,则清创建一个予目录供这些文件使用。)

资源组名 rg-oracle (在群禽肉必须是唯一的。) 失败返回? 口是基否 (此黃潭蘭建主节成光教并鉄東正常后是否切換回主节点?) 〈表示可能拓管此资源组的都些群集节点。此列我的第一个节点应当是主节点,而其他则是辅节点。<br>辅节点的次序表示变成主节点的优先次序。〉

此资源组所依赖的磁盘设备组

《如果此数源望中的资源需要的建一些兴营建使用的文件》则请创建一个子目录类这些文件使用。》

schost1-dg

数据服务配置工作表和示例 **53**

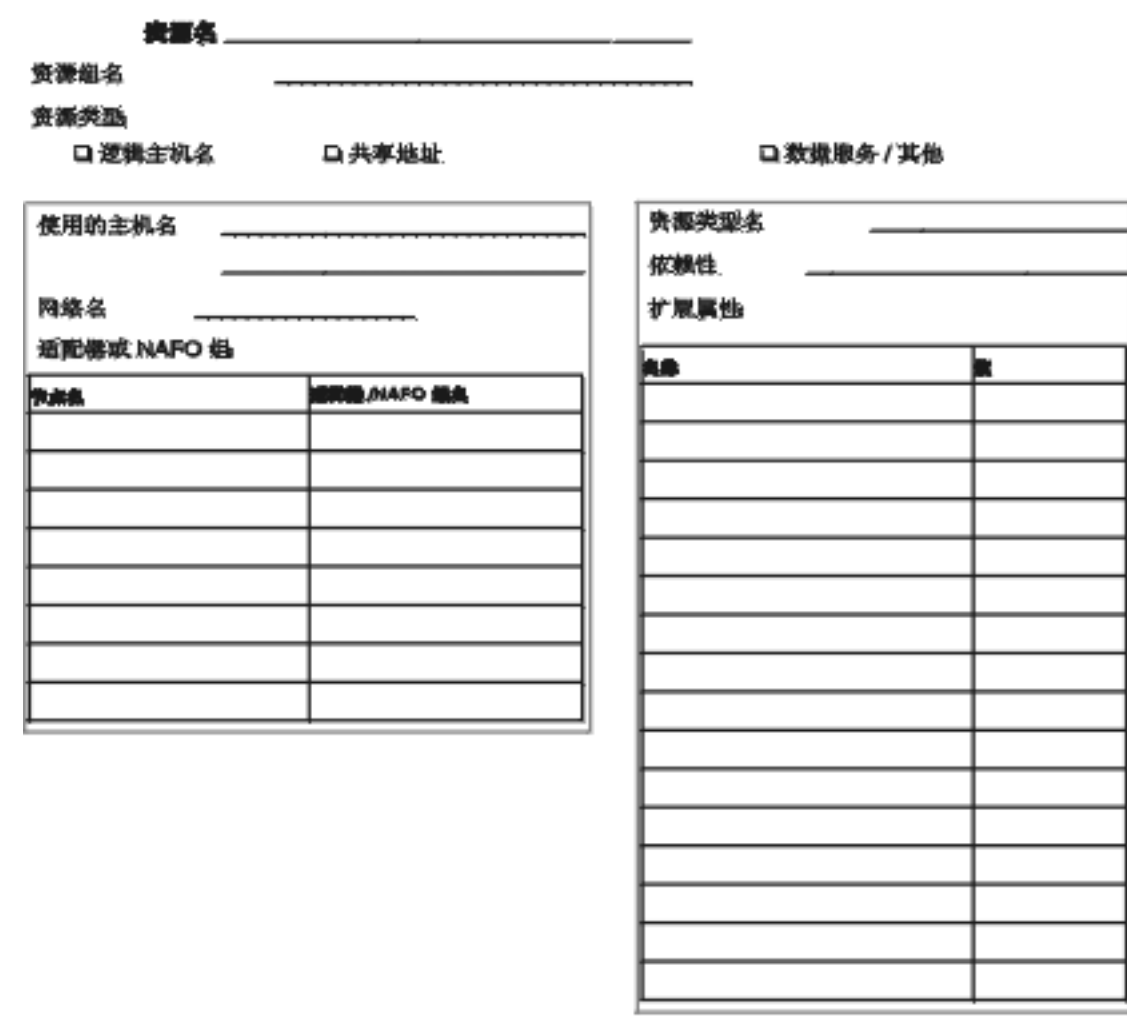

## 示例:网络资源 **—** 逻辑主机名

<u>rg-oracle</u>

资源组名 资源类型

||| 理識主机名 | ロ共享地址:

□ 教据康务 / 其他

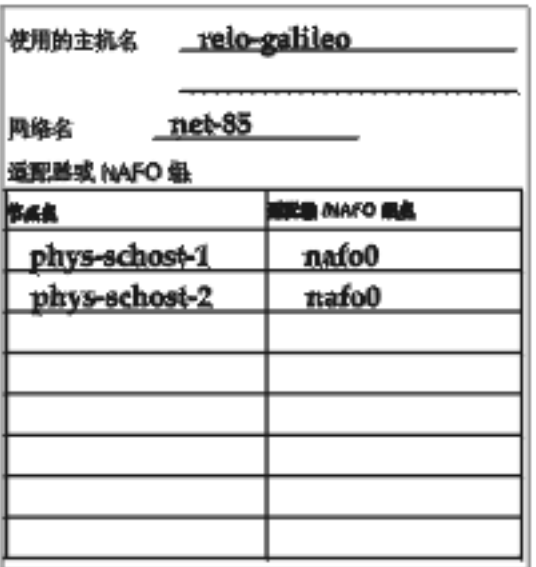

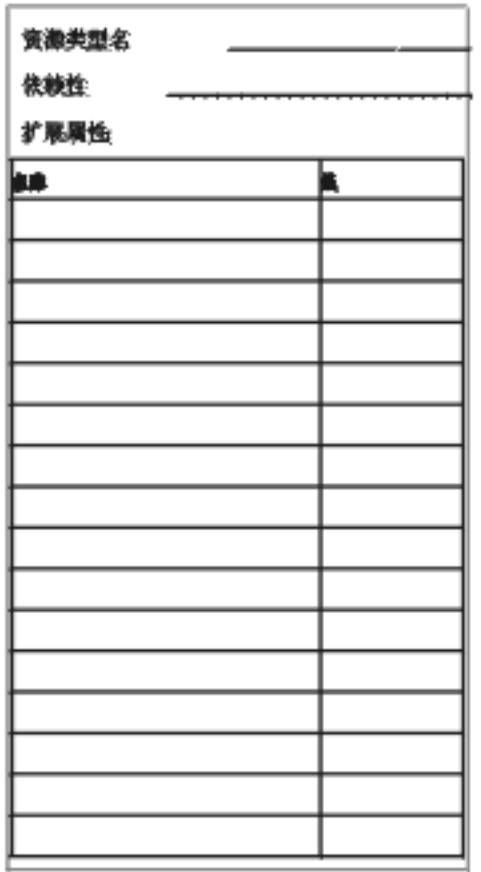

数据服务配置工作表和示例 **55**

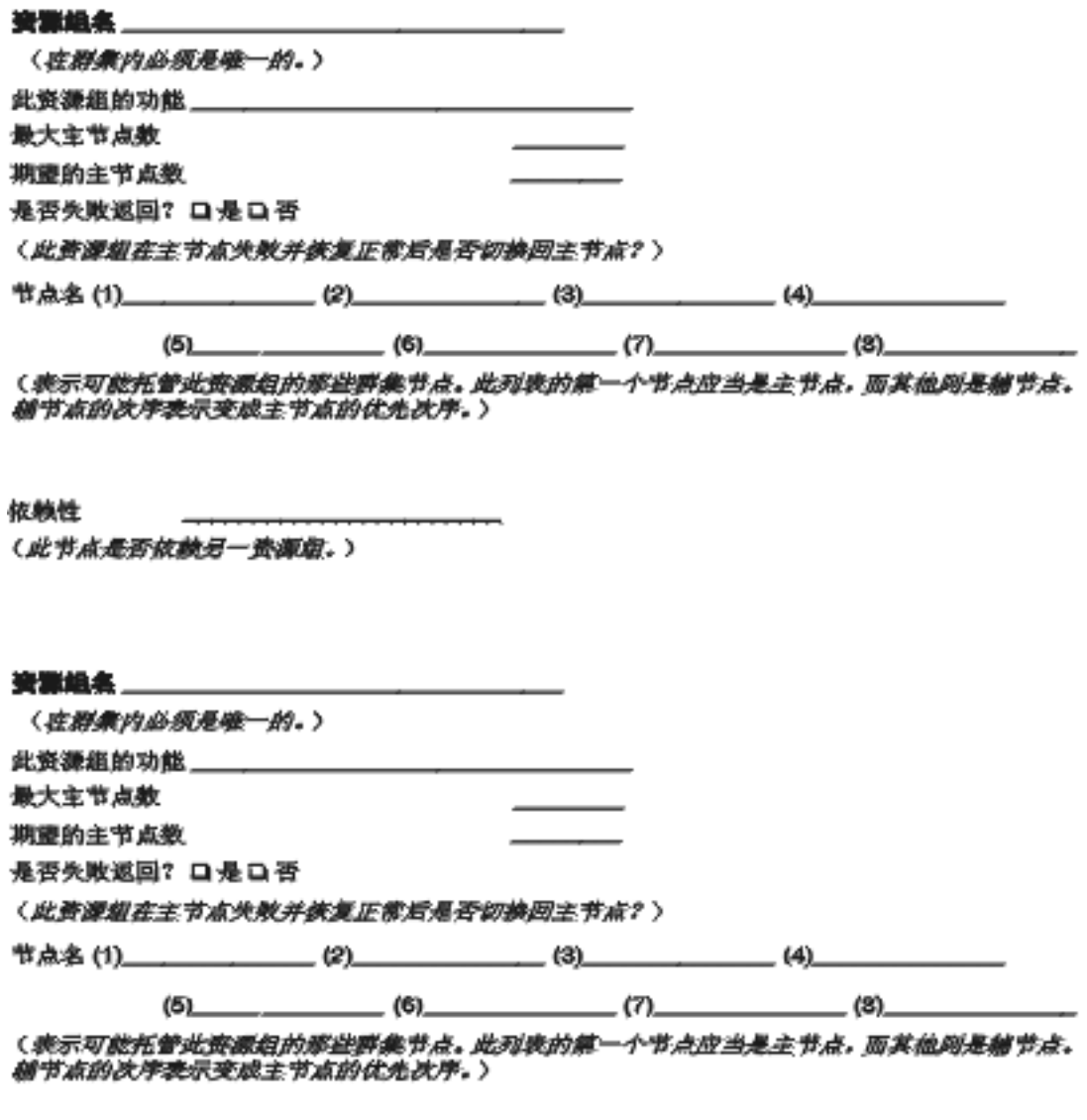

依赖性

(此节点是否放教另一资源组。)

 $\label{eq:2.1} \mathcal{L}^{\mathcal{A}}(\mathcal{A}) = \mathcal{L}^{\mathcal{A}}(\mathcal{A}) = \mathcal{L}^{\mathcal{A}}(\mathcal{A}) = \mathcal{L}^{\mathcal{A}}(\mathcal{A}) = \mathcal{L}^{\mathcal{A}}(\mathcal{A}) = \mathcal{L}^{\mathcal{A}}(\mathcal{A}) = \mathcal{L}^{\mathcal{A}}(\mathcal{A}) = \mathcal{L}^{\mathcal{A}}(\mathcal{A})$ 

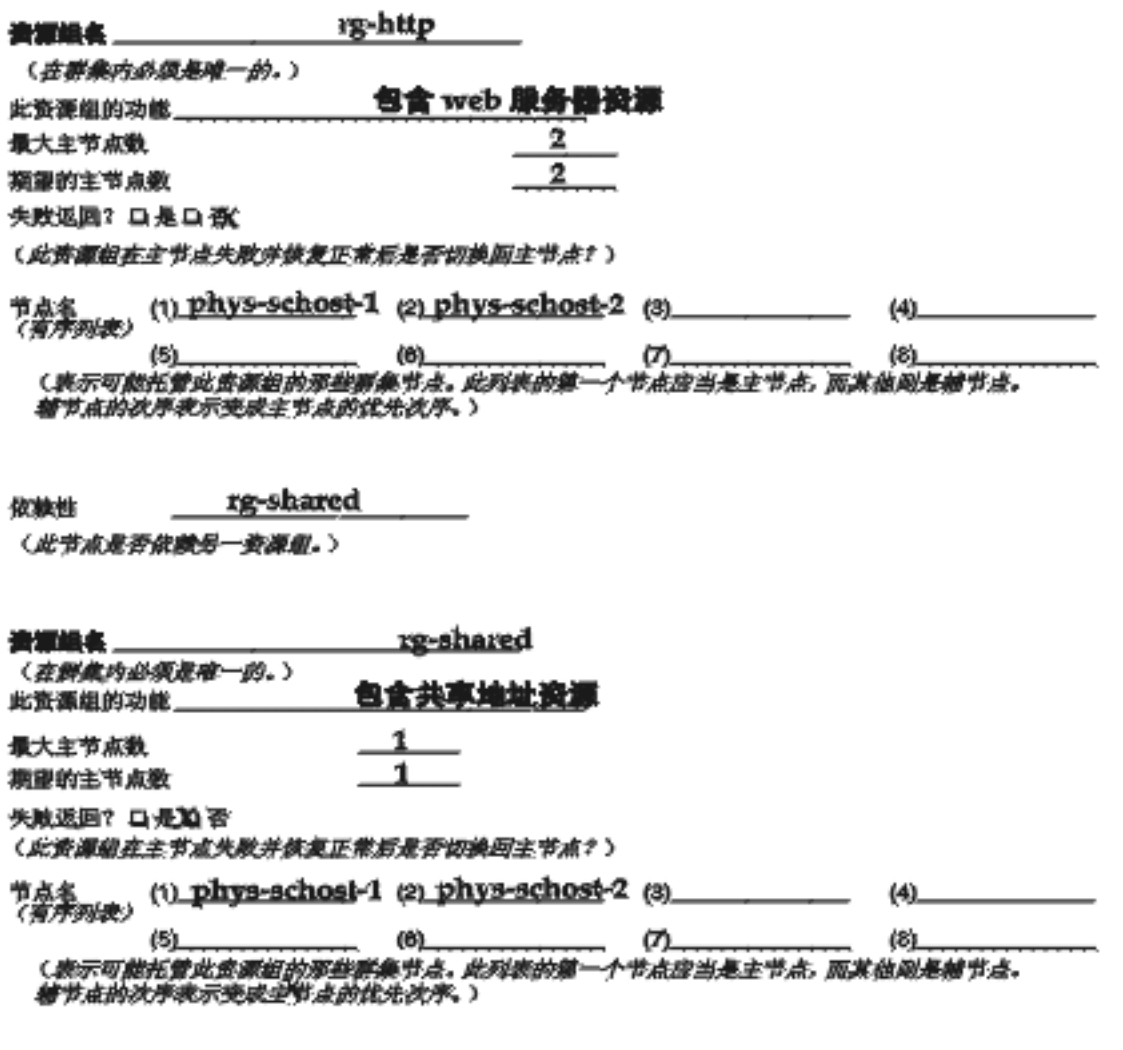

依赖性

(此节点是否依赖另一资源组。)

数据服务配置工作表和示例 **57**

表得名 ... the property of the control of

口共享地址

资源组名

资源类型

口逻辑主机

口数据服务/其他

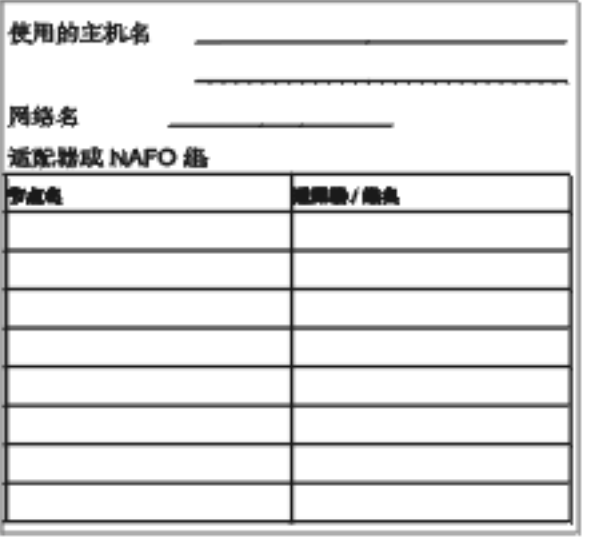

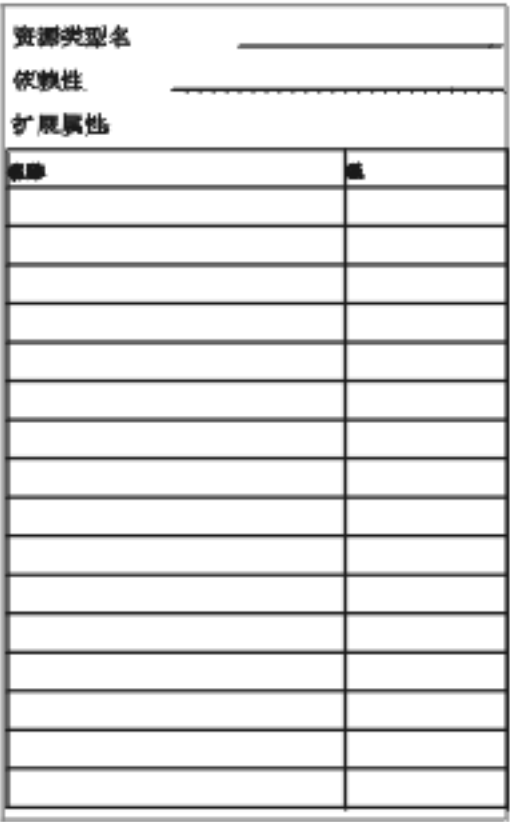

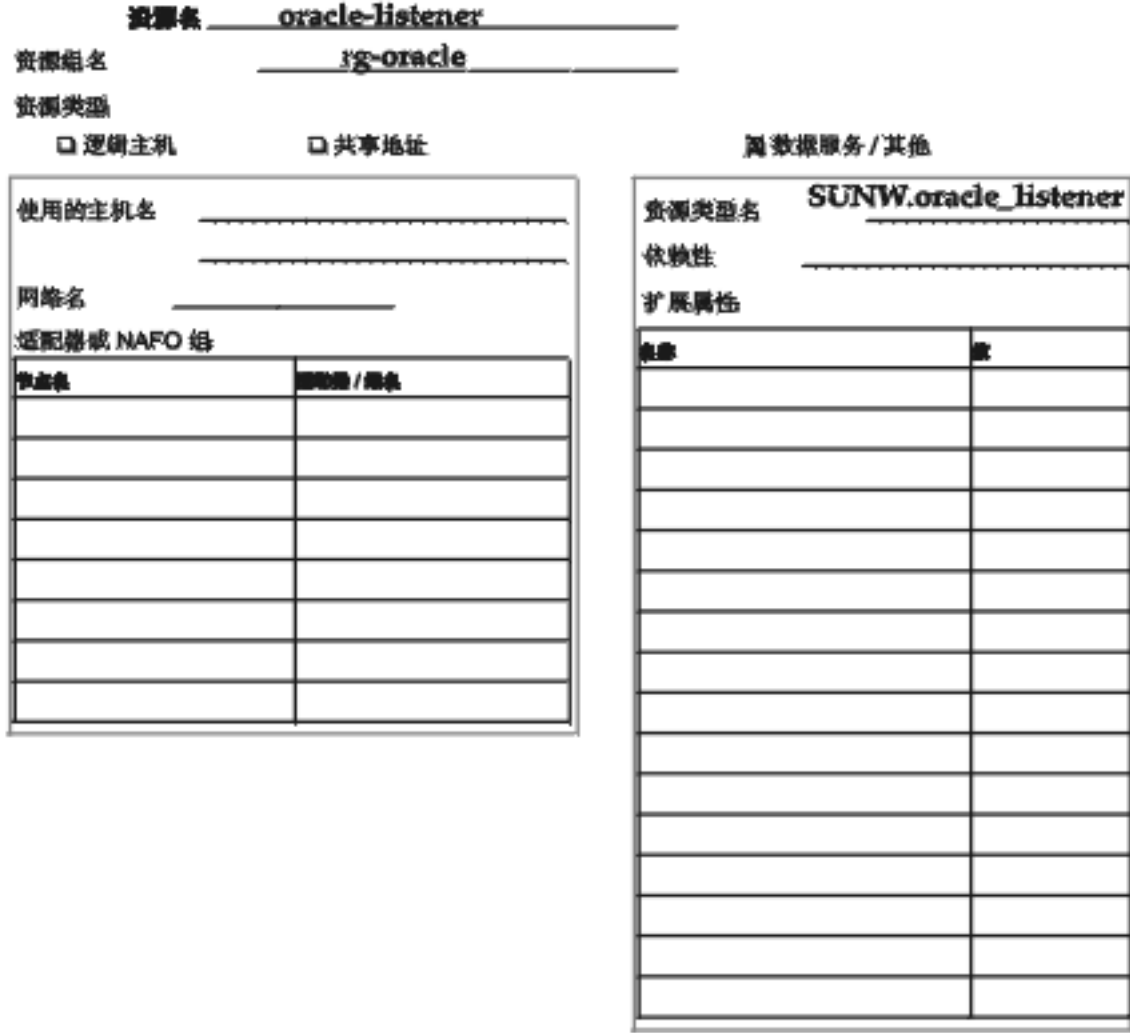

数据服务配置工作表和示例 **59**

![](_page_59_Picture_27.jpeg)